# **Upgrade OpenEMR 2.8.3 Appliance To 3.0.1**

**Page Last modified: 04/11/09 09:29:12 AM**

### [LINK TO MANUAL IN PDF FORMAT](http://www.bradymd.com/appliance/update3/OpenEMR2_8_3Upgrade3_0_0.pdf)

Author: Brady Miller Email: [brady@sparmy.com](mailto:brady@sparmy.com) Discussion Board: [https://sourceforge.net/forum/?group\\_id=60081](https://sourceforge.net/forum/?group_id=60081)

## <span id="page-0-0"></span>**Table of Contents**

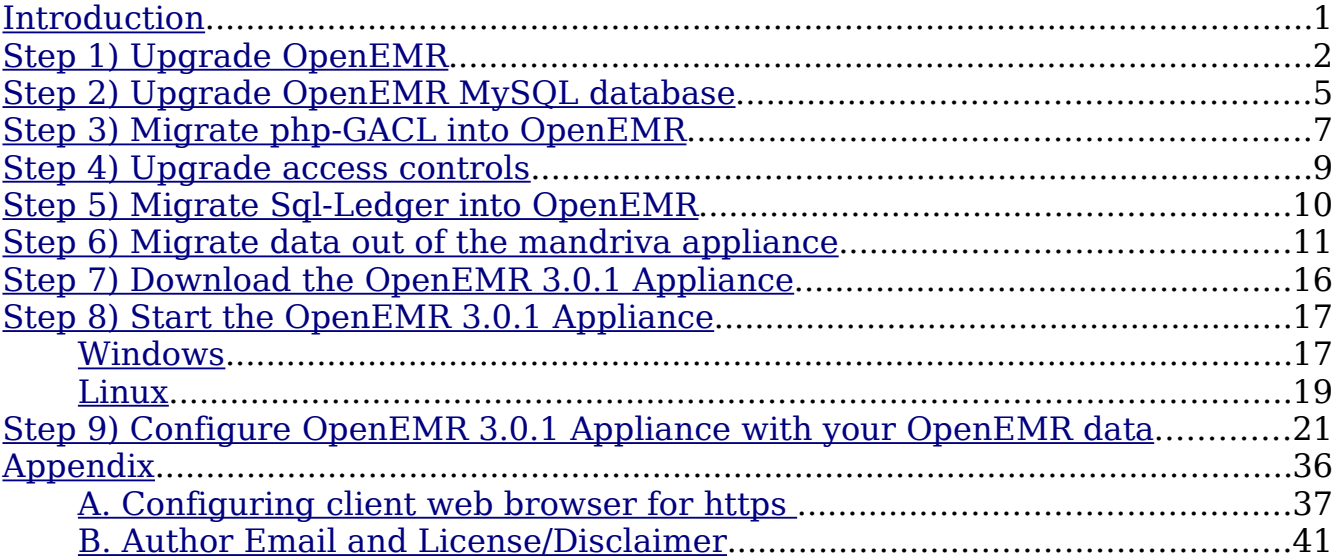

## <span id="page-0-1"></span>**Introduction**

### [Main TOC Link](#page-0-0)

This is an extensive upgrade. I have decided to move away from Mandriva's OS to the Ubuntu server edition OS (8.04). The reason I did this is simply the maintenance Ubuntu provides. Ubuntu maintains this server release for four more years, while Mandriva seems to only maintain releases for about a year. Because of this, I think the move will be well worth it.

For users whom require a GUI desktop, the Ubuntu Server edition OS (8.04) does not come with a desktop, however it is easy to install one and is described in the user manual. The administration in the Ubuntu Server can be mostly done via Webmin, so the interface is still graphical.

There have also been marked changes to OpenEMR, most importantly FreeB, Sql-Ledger, and php-GACL are no longer required separate installations.

So this upgrade will consist of several steps. First we will upgrade to OpenEMR version 3.0.0 on the Mandriva OS. Then we will migrate the medical billing (sql-ledger) and access controls (php-gacl) into OpenEMR. Then we will migrate the updated version of OpenEMR into the new appliance (with Ubuntu server edition OS – 8.04).

## **Please, back up all of your data, and use these instructions at your own risk.**

## <span id="page-1-0"></span>**Step 1) Upgrade OpenEMR**

[Main TOC Link](#page-0-0)

- 1. Download openemr-3.0.1.tar.gz (version 3.0.1) from sourceforge at: [http://sourceforge.net/project/showfiles.php?group\\_id=60081](http://sourceforge.net/project/showfiles.php?group_id=60081)
- 2. Enter below **bolded** instructions on command line as root user:

#log into root **su**

#make backup directories **mkdir /backupopenemrandfreeb/2\_8\_3**

#move old OpenEMR 2.8.2 to the backup directory **mv /var/www/html/openemr /backupopenemrandfreeb/2\_8\_3/openemr**

#put the new OpenEMR 3.0.1 program in its place **cd /var/www/html tar pxzvf /location/to/tar/openemr-3.0.1.tar.gz mv openemr-3.0.1 /var/www/html/openemr**

#secure OpenEMR **chown -Rf root:root openemr**

#Restore the original directories **cp -fr /backupopenemrandfreeb/2\_8\_3/openemr/documents / var/www/html/openemr/ cp -fr /backupopenemrandfreeb/2\_8\_3/openemr/edi /var/www/html/openemr/**

#Need to change some file/folder permissions **chown -R apache:apache**

**/var/www/html/openemr/interface/main/calendar/mod ules/PostCalendar/pntemplates/cache chown -R apache:apache /var/www/html/openemr/interface/main/calendar/mod ules/PostCalendar/pntemplates/compiled chown -R apache:apache /var/www/html/openemr/edi chown -R apache:apache /var/www/html/openemr/era chown -R apache:apache /var/www/html/openemr/documents chown -R apache:apache /var/www/html/openemr/custom/ letter\_templates chown -R apache:apache /var/www/html/openemr/gacl/admin/templates\_c chown -R apache:apache /var/www/html/openemr/library/freeb**

#Now need to edit the new config files. There are seven files that need to be compared to your old config files: **openemr/interface/globals.php**, **openemr/library/sqlconf.php**, openemr/library/sqlledger.inc, **openemr/includes/config.php**, openemr/library/acl.inc, **openemr/gacl/gacl.ini.php**, and o**penemr/gacl/gacl.class.php**. The below instructions are specific for the openemr appliance(only the **bolded** files above require changing or copying). If you have made your own changes to the config files, then I'd recommend comparing them to ensure no other changes are needed. We will replace one file with the previous 2.8.3 config file and will edit four of the new 3.0.1 config files.

#replace new /var/www/html/openemr/library/sqlconf.php file with the old 2.8.3 file

### **cp -f**

**/backupopenemrandfreeb/2\_8\_3/openemr/library/sqlco nf.php /var/www/html/openemr/library/sqlconf.php**

#edit file /var/www/html/openemr/interface/globals.php: **mcedit /var/www/html/openemr/interface/globals.php**

#edit the following **bolded** variables :

\$webserver\_root = "**/var/www/html/openemr**";

- \$sl\_dbname = '**openemr**'; // sql-ledger database name
- $s$ sl dbuser = 'sql-ledger'; // sql-ledger database login name
- \$sl\_dbpass = '**sql-ledger-password**'; // sql-ledger database login password (click [link](http://www.bradymd.com/appliance/manual3/#0.0.0.0.0.0.List%20of%20Login%20Names%20and%20Passwords%7Coutline%230.0.0.0.0.0.List%20of%20Login%20Names%20and%20Passwords%7Coutline) for default above password, which is the PostgreSQL database password, and should be 'sqlledger' )

### **TEXT EDITOR SAVE AND EXIT**

#edit file /var/www/html/openemr/includes/config.php: **mcedit /var/www/html/openemr/includes/config.php**

#edit the following **bolded** variables :

\$GLOBALS['oer\_config']['ws\_accounting']['enabled']  $= 1$ ;

- \$GLOBALS['oer\_config']['ws\_accounting']['username'] = "**openemr**";
- \$GLOBALS['oer\_config']['ws\_accounting']['password'] = "**openemrSqlLedgerpassword**"; (click [link](http://www.bradymd.com/appliance/manual3/#0.0.0.0.0.0.List%20of%20Login%20Names%20and%20Passwords%7Coutline%230.0.0.0.0.0.List%20of%20Login%20Names%20and%20Passwords%7Coutline) for default above password, which is sql-ledger 'openemr' user password, and should be "openemr")

## **TEXT EDITOR SAVE AND EXIT**

#edit file /var/www/html/openemr/gacl/gacl.ini.php: **mcedit /var/www/html/openemr/gacl/gacl.ini.php**

#edit the following **bolded** variables :

- db\_host = "**localhost**"
- db\_user = "**openemr**"
- db\_password = "**openemrMySQLpassword**" (click [link](http://www.bradymd.com/appliance/manual3/#0.0.0.0.0.0.List%20of%20Login%20Names%20and%20Passwords%7Coutline%230.0.0.0.0.0.List%20of%20Login%20Names%20and%20Passwords%7Coutline) for default above password, which is mysql 'openemr' user password, and should be "openemr")

db\_name = "**openemr**" **TEXT EDITOR SAVE AND EXIT**

#edit file /var/www/html/openemr/gacl/gacl.class.php: **mcedit /var/www/html/openemr/gacl/gacl.class.php**

#edit the following **bolded** variables :

- var \$\_db\_host = '**localhost**';
- var \$\_db\_user = '**openemr**';
- var \$\_db\_password = '**openemrMySQLpassword**'; (click [link](http://www.bradymd.com/appliance/manual3/#0.0.0.0.0.0.List%20of%20Login%20Names%20and%20Passwords%7Coutline%230.0.0.0.0.0.List%20of%20Login%20Names%20and%20Passwords%7Coutline) for default above password, which is mysql 'openemr' user password, and should be "openemr")

### var \$\_db\_name = '**openemr**'; **TEXT EDITOR SAVE AND EXIT**

#Backup the mysql database into backup directory. **mkdir /backupopenemrandfreeb/2\_8\_3/mysqldatabase mysqldump --opt --all-databases | gzip > /backupopenemrandfreeb/2\_8\_3/mysqldatabase/mysql \_backup.gz**

# <span id="page-4-0"></span>**Step 2) Upgrade OpenEMR MySQL database**

[Main TOC Link](#page-0-0)

1. Run mysql upgrade script: [http://localhost/openemr/sql\\_upgrade.php](http://localhost/openemr/sql_upgrade.php)

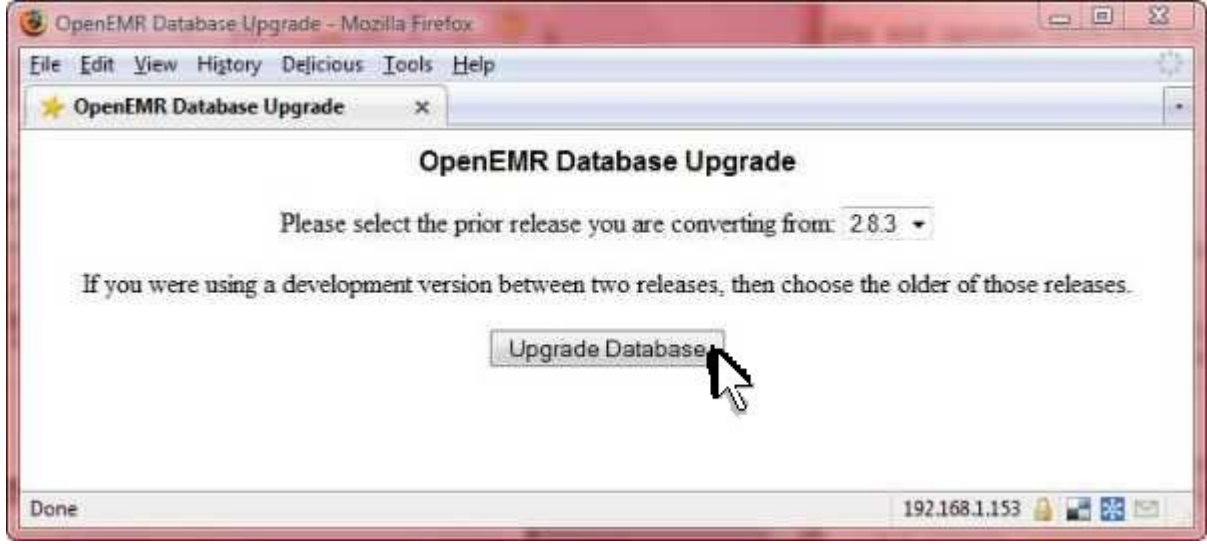

Select '2.8.3', then click 'Upgrade Database'.

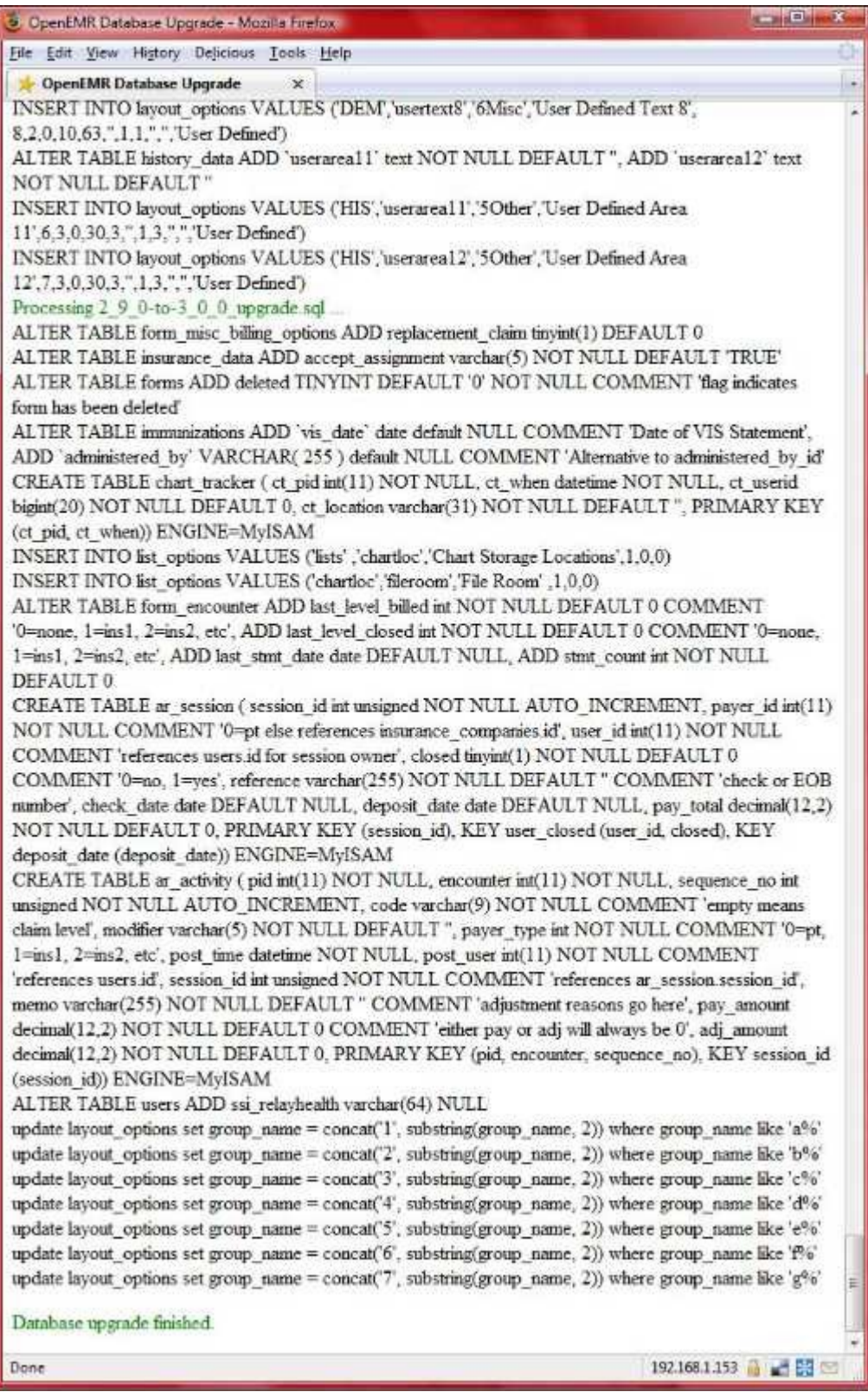

This can take awhile. When 'Database upgrade finished' can be seen at bottom, then can close window.

## <span id="page-6-0"></span>**Step 3) Migrate php-GACL into OpenEMR**

[Main TOC Link](#page-0-0)

1. Enter below **bolded** instructions on command line as root user:

#log into root **su**

#go to web directory and download the prefix script **cd /var/www/html/ wget http://bradymd.com/prefixMod.tar.gz tar -xzvf prefixMod.tar.gz**

#backup the gacl database before modifying it **mysqldump gacl > gaclBackup.sql mv gaclBackup.sql /backupopenemrandfreeb/2\_8\_3/mysqldatabase/**

2. Run the downloaded modify database prefix script: <http://localhost/prefixMod.php>

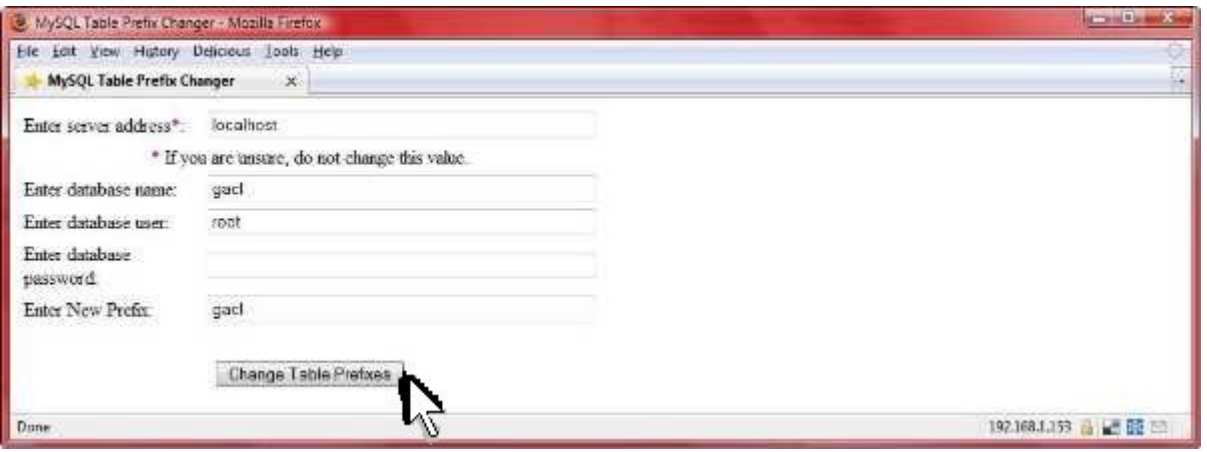

1) 'Enter server address:' -> 'localhost'.

2) 'Enter database name:' -> 'gacl'.

3) 'Enter database user:' -> 'root'.

4) 'Enter database password' -> put your root mysql password here (the default appliance does not have password here so left it blank).

5) 'Enter New Prefix' -> 'gacl'.

6) Click 'Change Table Prefixes'.

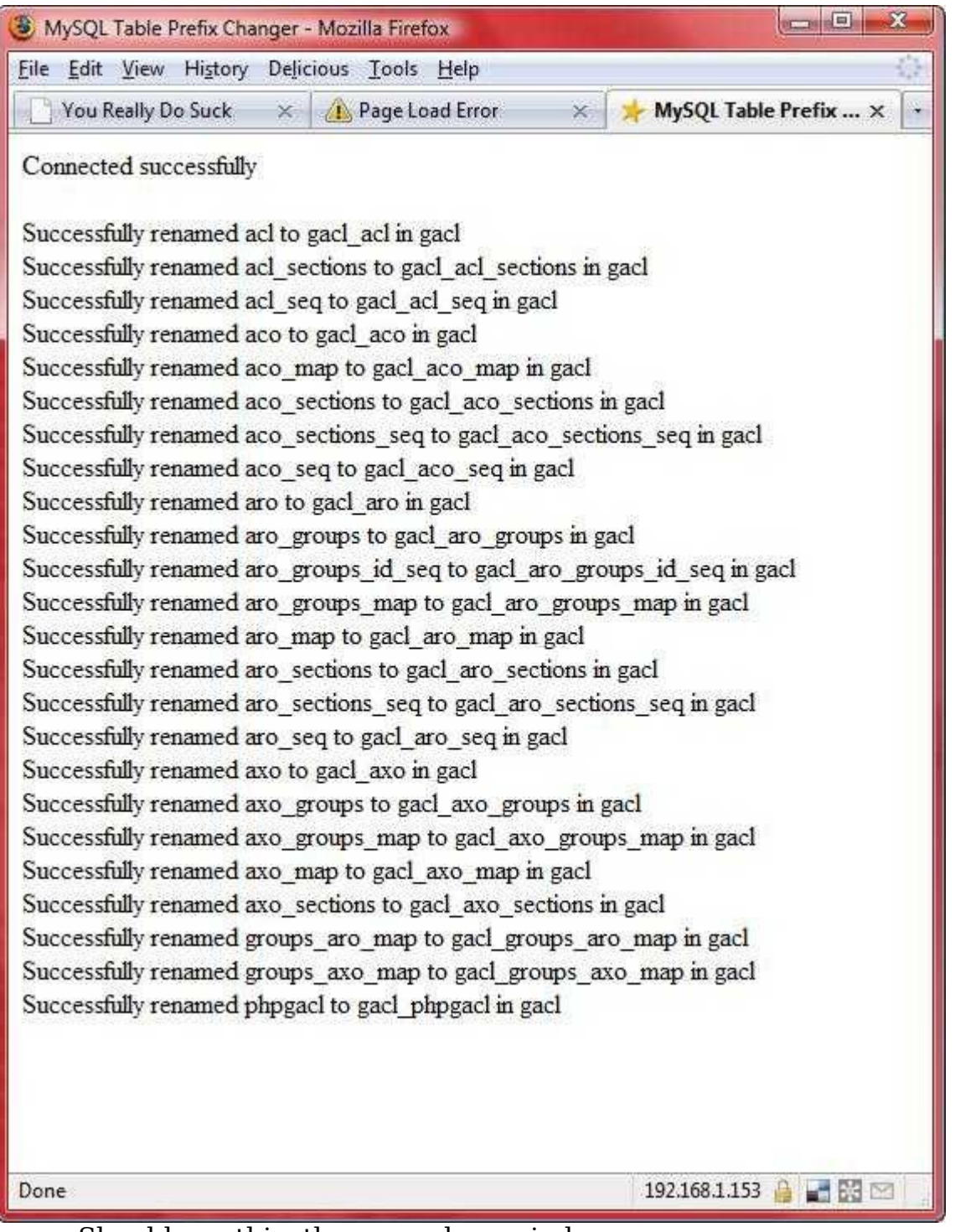

Should see this, then can close window.

3. Enter below **bolded** instructions on command line as root user:

#log into root **su**

#delete the php table changer script **cd /var/www/html/ rm -f prefixMod.php rm -f prefixMod.tar.gz**

#place gacl database into file **mysqldump gacl > gacl.sql**

#migrate the gacl database into the openemr database **mysql openemr < gacl.sql**

#remove and drop the old database **rm -f gacl.sql mysqladmin drop gacl** -'y' to confirm

## <span id="page-8-0"></span>**Step 4) Upgrade access controls**

[Main TOC Link](#page-0-0)

1. Run access controls upgrade script: [http://localhost/openemr/acl\\_upgrade.php](http://localhost/openemr/acl_upgrade.php)

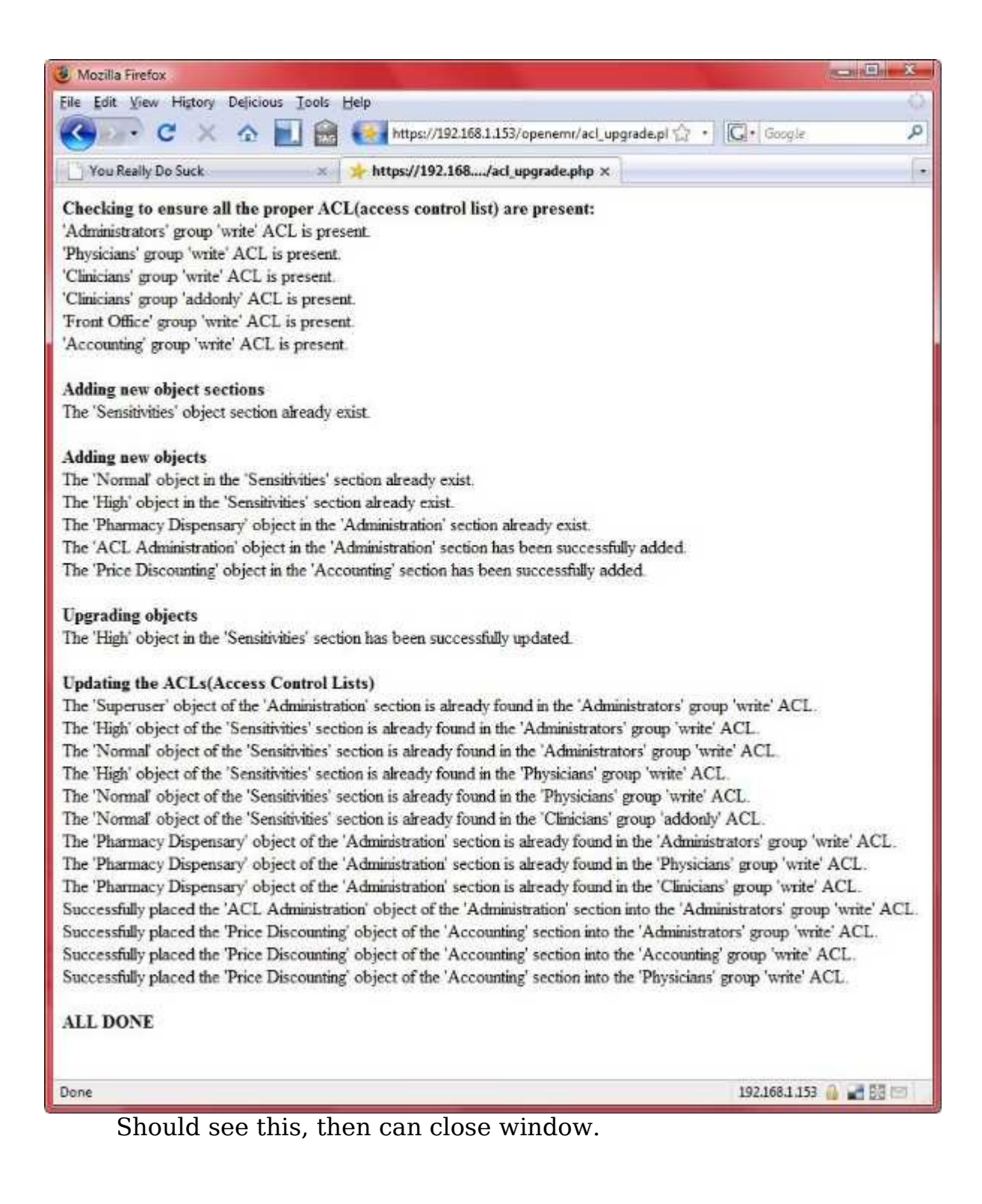

# <span id="page-9-0"></span>**Step 5) Migrate Sql-Ledger into OpenEMR**

#### [Main TOC Link](#page-0-0)

1. Run Sql-Ledger migration script: [http://localhost/openemr/sl\\_convert.php](http://localhost/openemr/sl_convert.php)

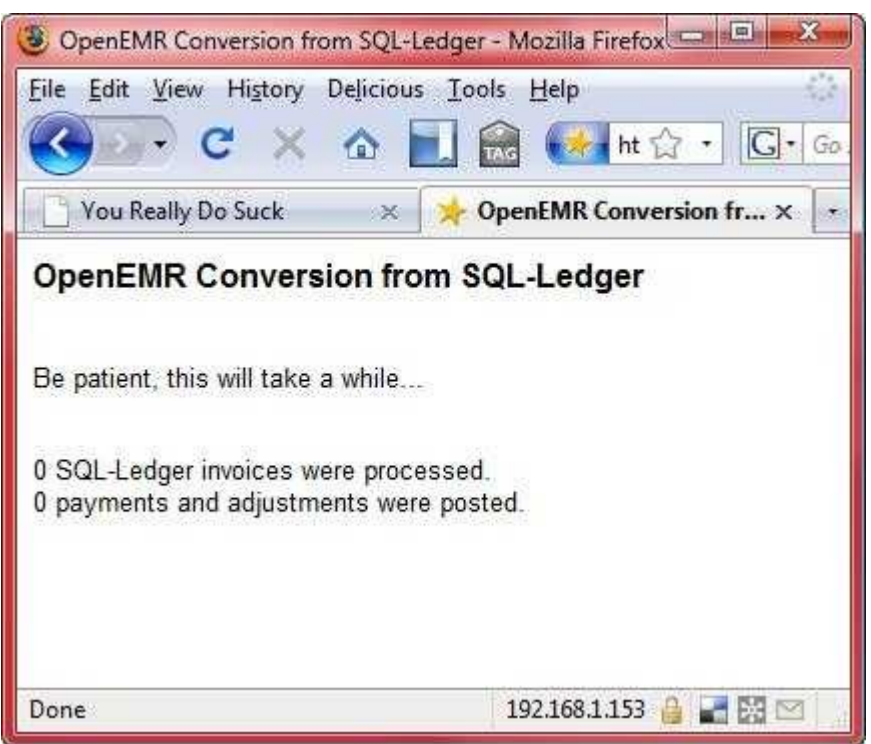

This can take awhile, can close when done. (note that zero records were processed in my example because I'm upgrading an empty openemr; if you have processed any billing then you will have records and it will take some time to finish).

> 2. Configure config file. Enter below **bolded** instructions on command line as root user:

#log into root **su**

#edit file /var/www/html/openemr/includes/config.php: **mcedit /var/www/html/openemr/includes/config.php** #edit the following **bolded** variables : \$GLOBALS['oer\_config']['ws\_accounting']['enabled'] = **2**; **TEXT EDITOR SAVE AND EXIT**

## <span id="page-10-0"></span>**Step 6) Migrate data out of the mandriva appliance**

[Main TOC Link](#page-0-0)

1. Get backup through openemr and save it outside your appliance. Open a browser outside your appliance and go into openemr: https://ApplianceIPaddress/openemr

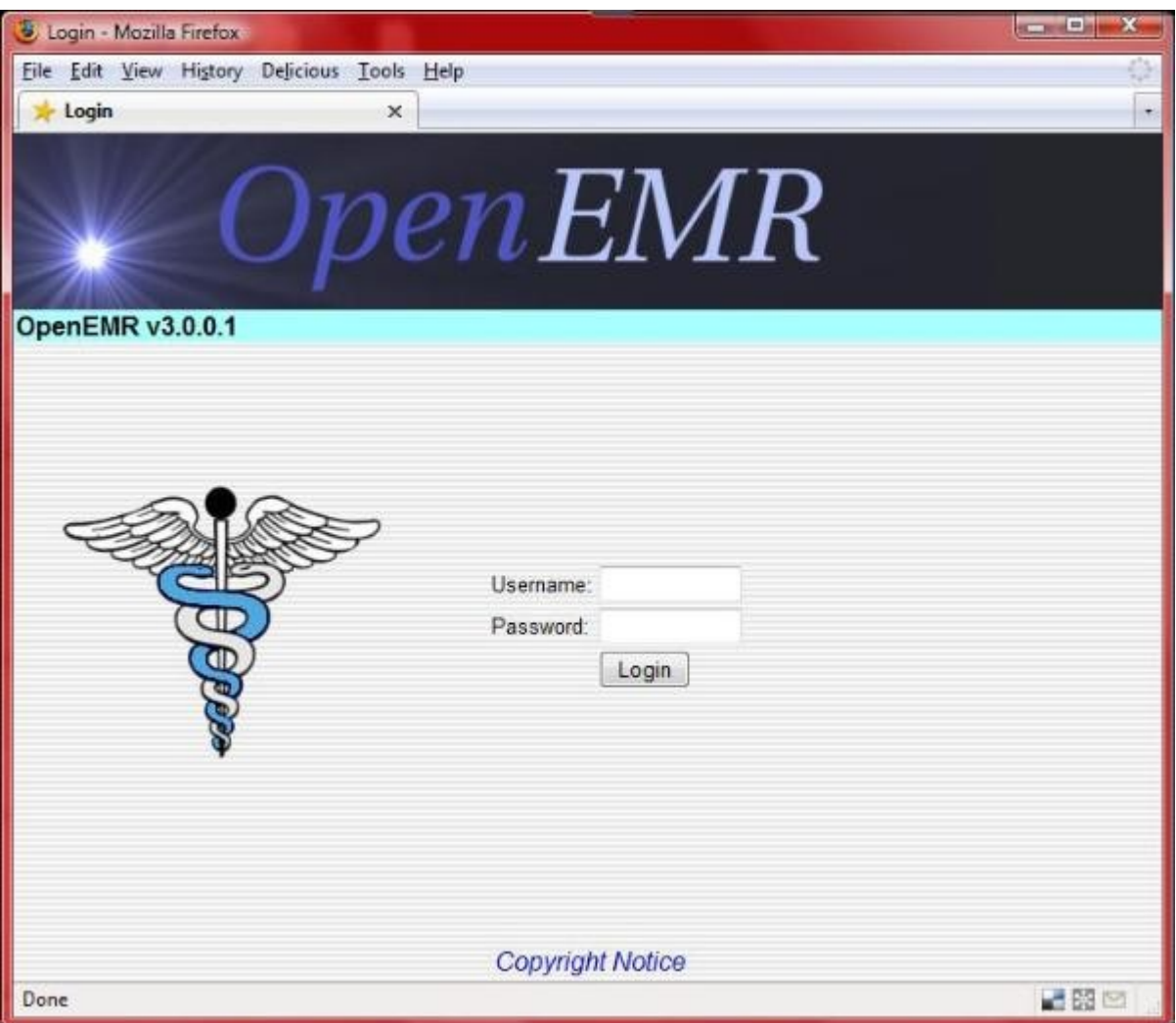

Login to openemr with 'admin' user.

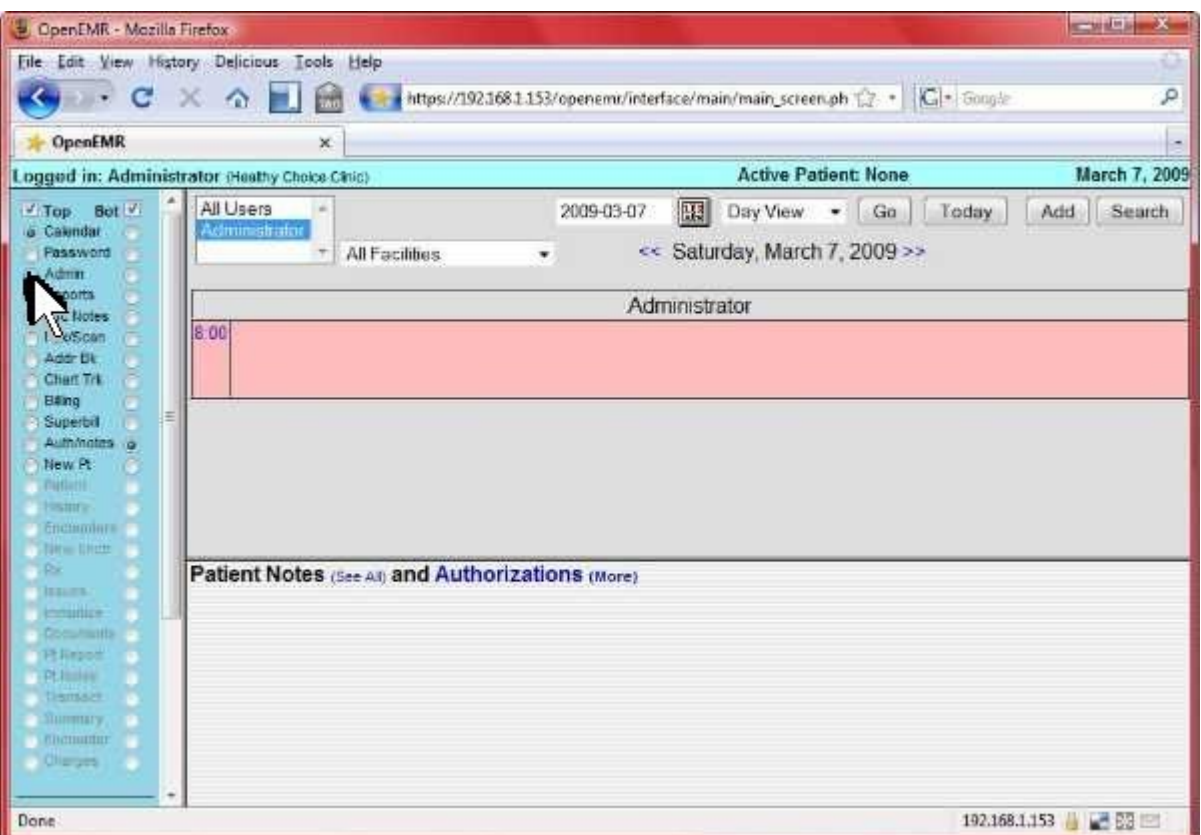

Click radio button to left of 'Admin'.

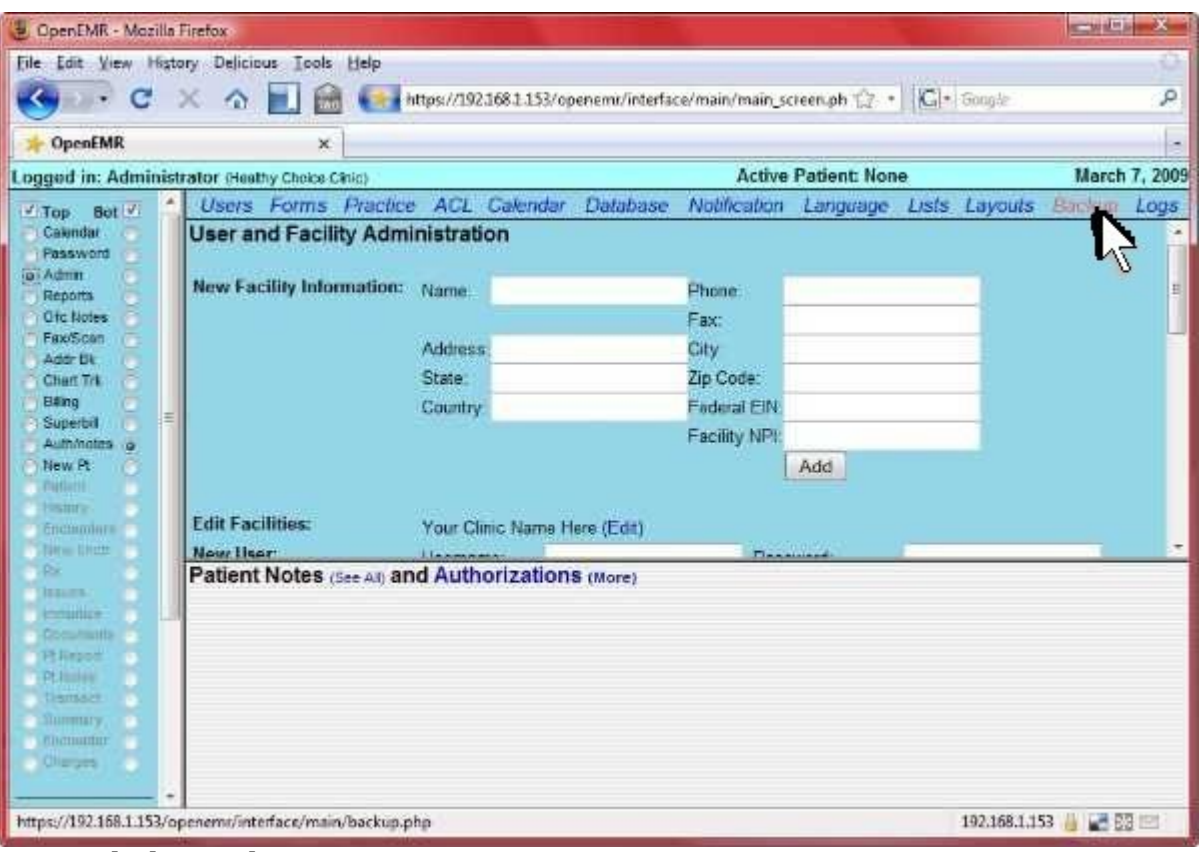

Click 'Backup'.

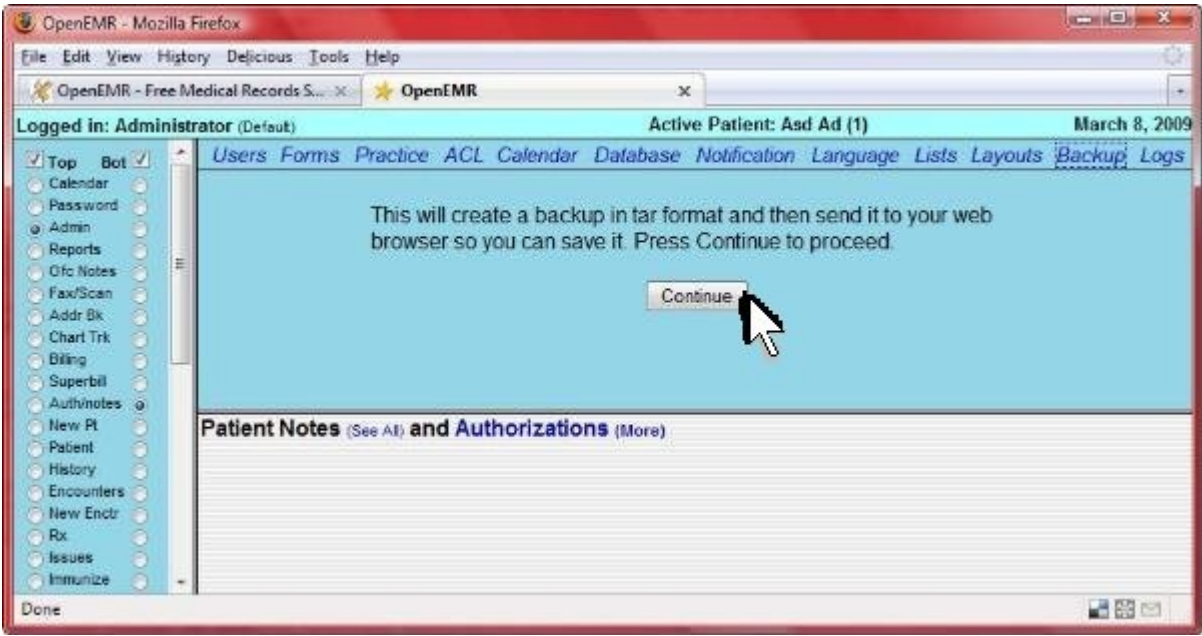

Click 'Continue'.

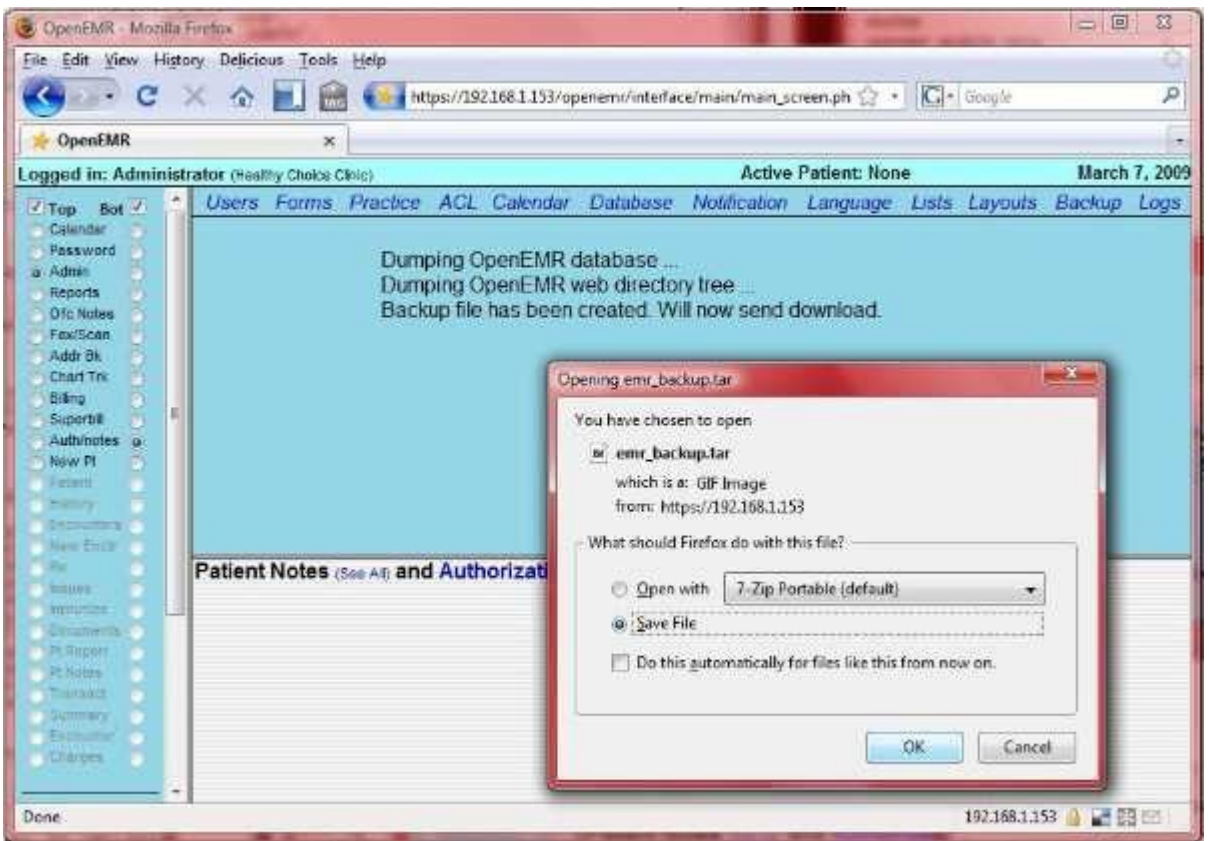

Toggle 'Save File', and click 'OK' to save on your computer (note you are not saving this on your appliance; you are saving it on your main computer).

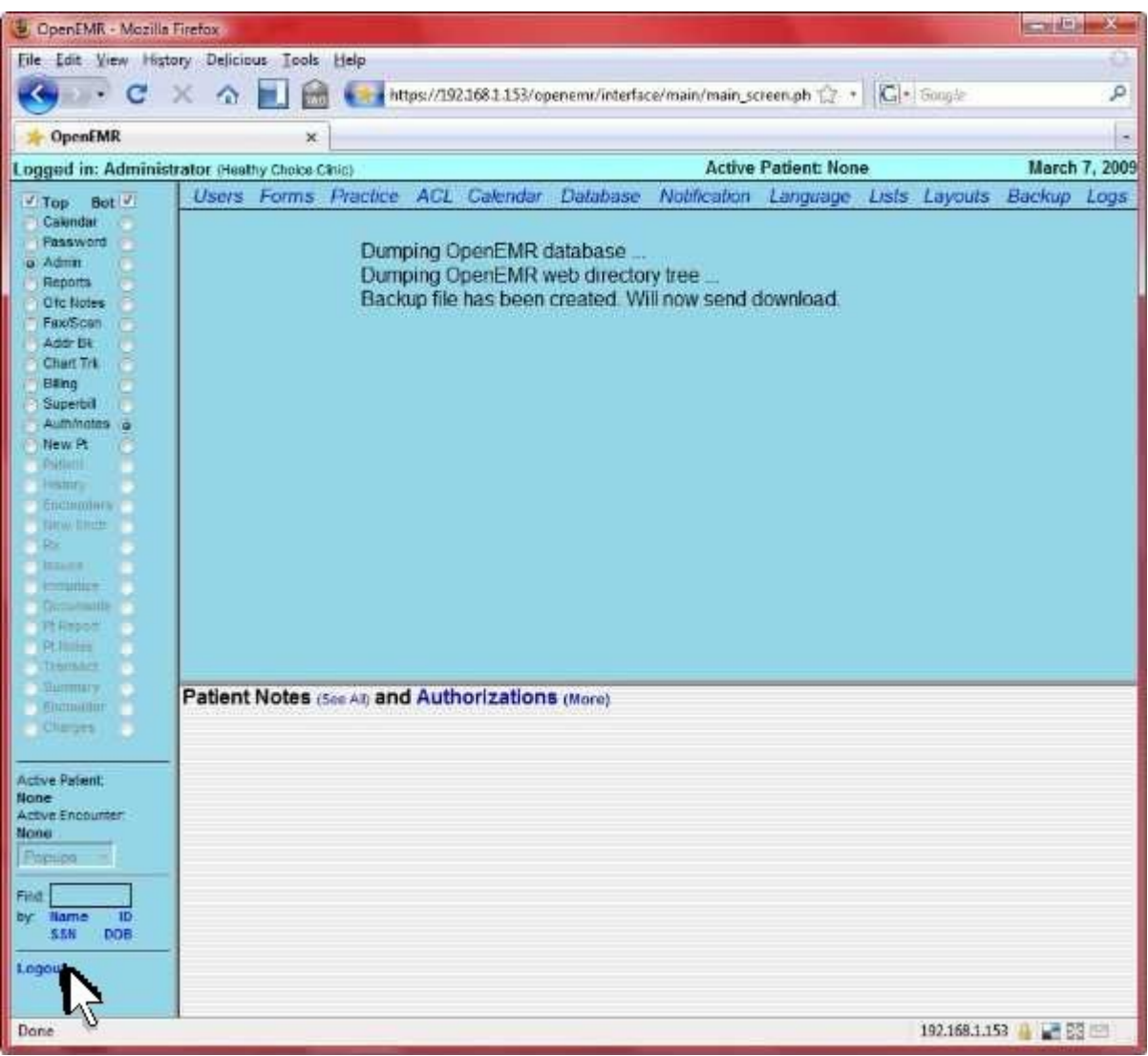

You can now 'Logout', and close the window.

2. Shutdown your mandriva appliance for the last time!! (keep it around in case you left something on it). Enter below **bolded** instructions on command line as root user:

> #log into root and then shutdown **su shutdown -h now**

# <span id="page-15-0"></span>**Step 7) Download the OpenEMR 3.0.1 Appliance**

### [Main TOC Link](#page-0-0)

1. You can download Appliance via Direct Download or Torrent (file is 760 MB, which extracts to 2GB):

- 1. Direct Download from Sourceforge: [http://sourceforge.net/project/showfiles.php?group\\_id=167832](http://sourceforge.net/project/showfiles.php?group_id=167832)
- 2. Torrent file link: [http://www.bradymd.com/OpenEMR-3-0-1](http://www.bradymd.com/OpenEMR-3-0-1-appliance-1.torrent) [appliance-1.torrent](http://www.bradymd.com/OpenEMR-3-0-1-appliance-1.torrent) (If you need a torrent software client, then try: <http://azureus.sourceforge.net/>)

# <span id="page-16-1"></span>**Step 8) Start the OpenEMR 3.0.1 Appliance**

[Main TOC Link](#page-0-0)

1. There are directions here for both [Windows](#page-16-0) and [Linux.](#page-18-0)

## <span id="page-16-0"></span>**Windows**

[Main TOC Link](#page-0-0)

- 1. Unpackage the OpenEMR-3-0-1-appliance-1.zip file.
- 2. Run VMware Player (screenshot below).

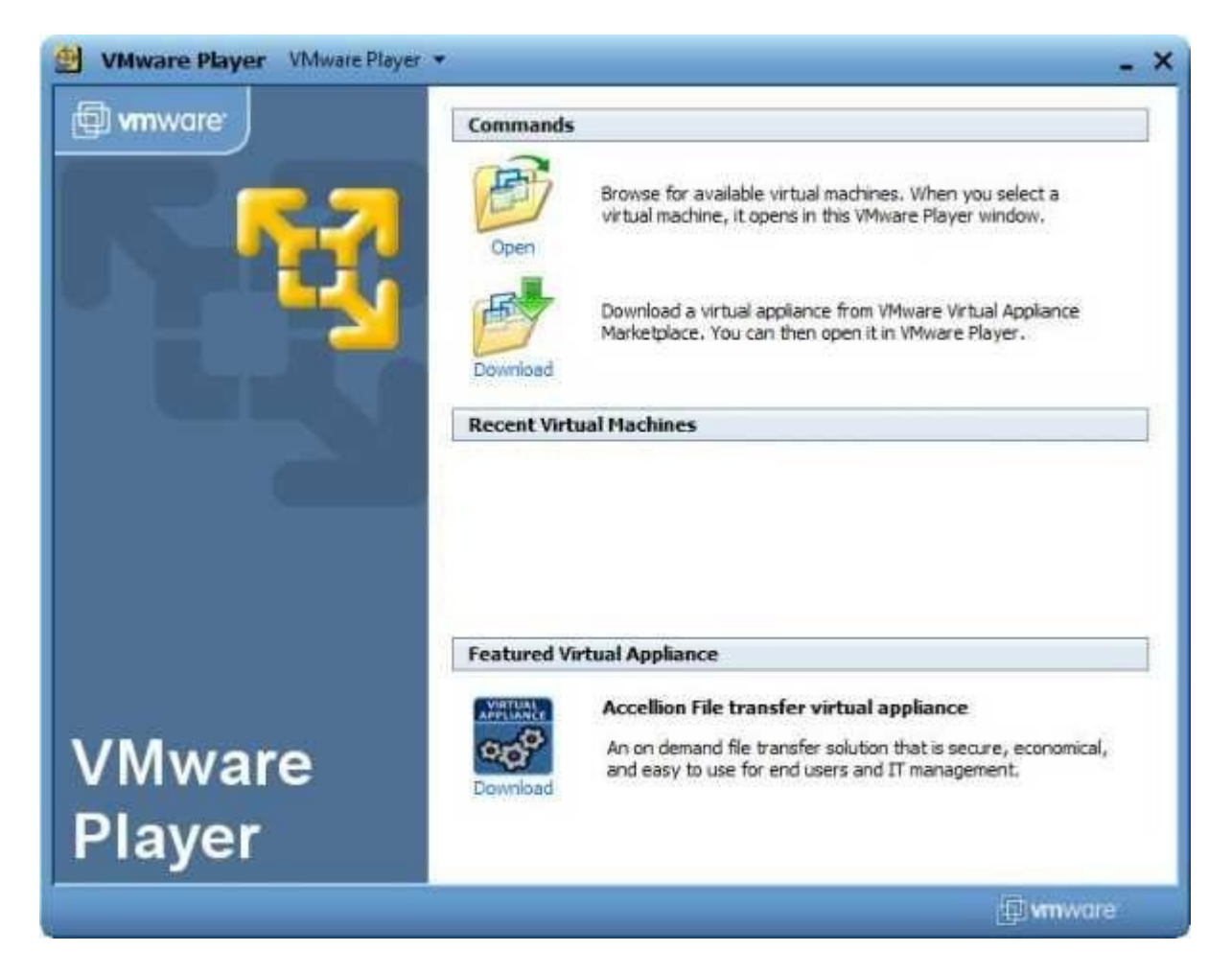

- 3. Start up the OpenEMR Appliance by opening the OpenEMR-3-0-1 appliance-1.vmx file in the VMware Player.
- 4. If this is your first time starting the OpenEMR Appliance, then a window will pop up (see screenshot below). Select 'I copied it' and click the 'OK' button.

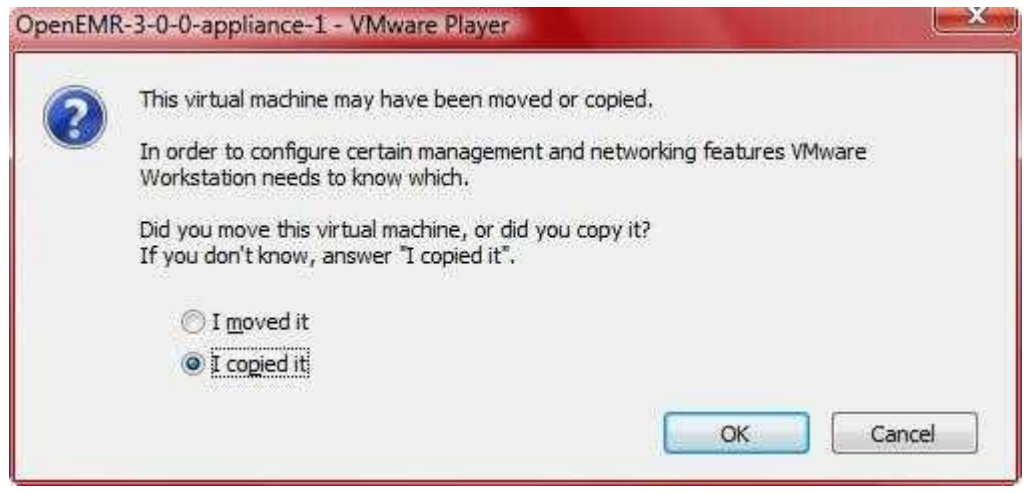

- 5. Several windows may also pop up explaining that certain drives or sound drivers are not gonna work. Just click 'ok' and continue.
- 6. Ubuntu will now boot up, just give it some time. After boot up you will see the following introduction screen:

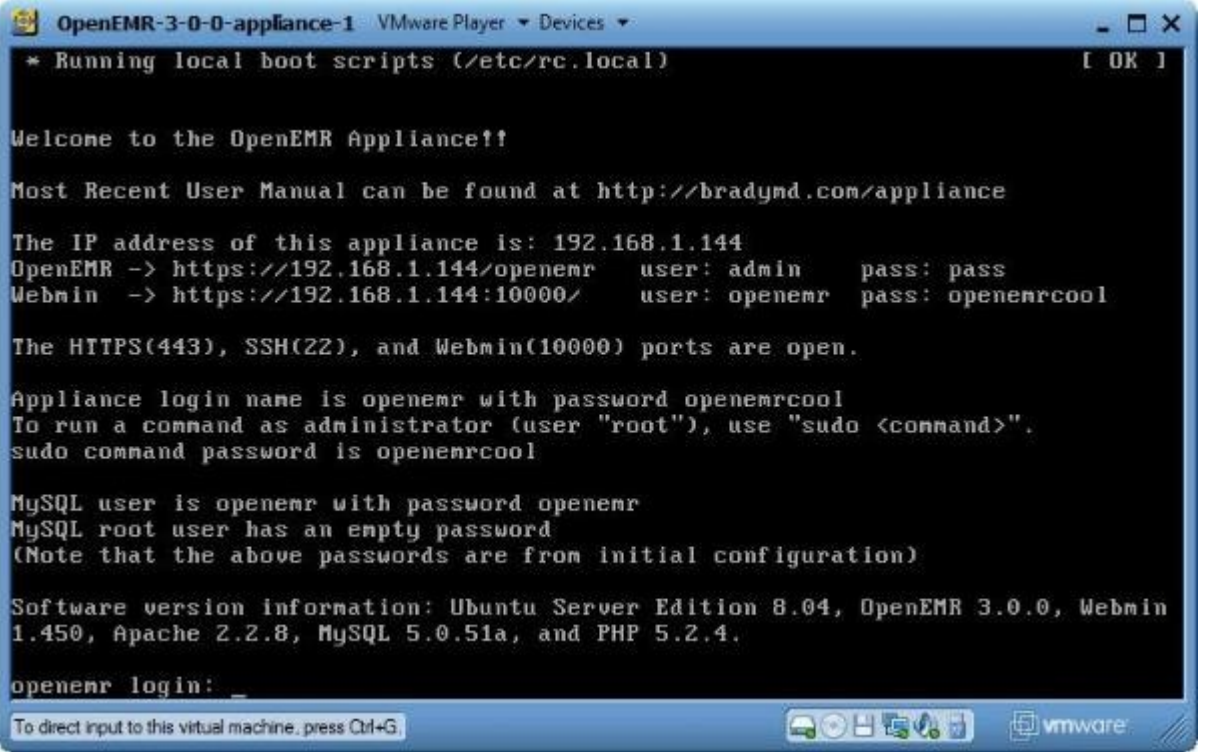

This is the introduction screen. Note that it automatically displays the IP address of your appliance, along with links to OpenEMR and Webmin. These links are customized for you depending on your IP address. The initial important user names and passwords are also displayed.

## <span id="page-18-0"></span>**Linux**

[Main TOC Link](#page-0-0)

- 1. Unpackage the OpenEMR-3-0-1-appliance-1.zip file (use the 'unzip OpenEMR-3-0-1-appliance-1.zip' command).
- 2. Run VMware Player.
- 3. Start the OpenEMR appliance by opening the OpenEMR-3-0-1 appliance-1.vmx file in the VMware Player.
- 4. If this is your first time starting the OpenEMR Appliance, then the below window will pop up:

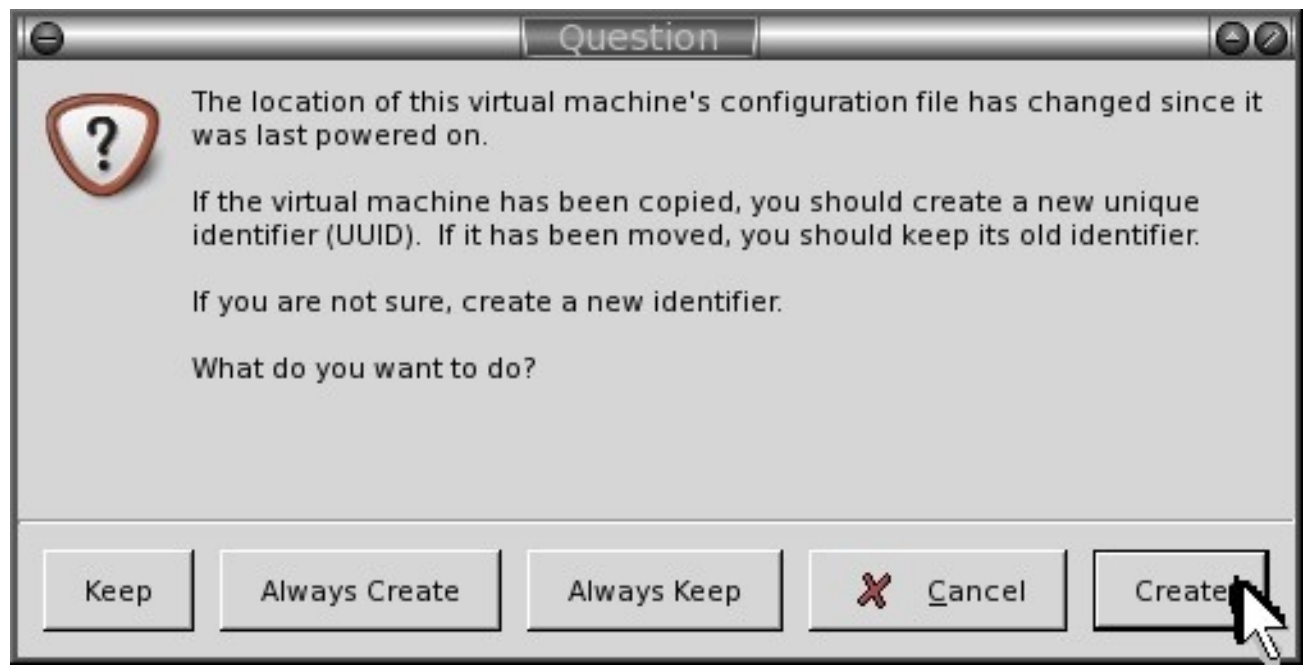

You will only see this window the first time you start the appliance. Click 'Create'.

- 5. Several windows may also pop up explaining that certain drives or sound drivers are not gonna work. Just click 'ok' and continue.
- 6. Ubuntu will now boot up, just give it some time. After boot up you will see the following introduction screen:

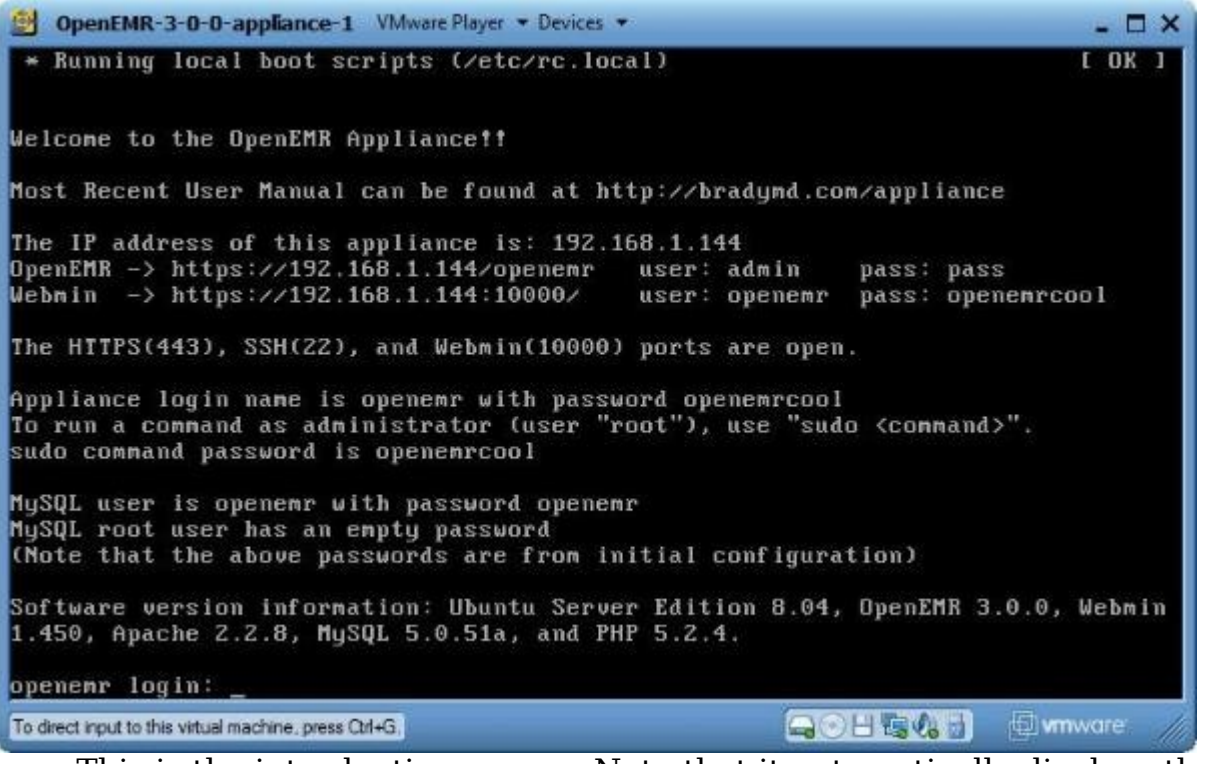

<span id="page-20-1"></span>This is the introduction screen. Note that it automatically displays the IP address of your appliance, along with links to OpenEMR and Webmin. These links are customized for you depending on your IP address. The initial important user names and passwords are also displayed.

## <span id="page-20-0"></span>**Step 9) Configure OpenEMR 3.0.1 Appliance with your OpenEMR data**

#### [Main TOC Link](#page-0-0)

1. Upload backup file to your new appliance via webmin. Point a web browser outside your appliance to the Webmin link reported above in your appliance [introduction](#page-20-1) screen.

(If you are getting a certificate security error, then first follow the instructions in below appendix section '[Configuring client web browser for https](#page-36-0)' to configure your web browser.)

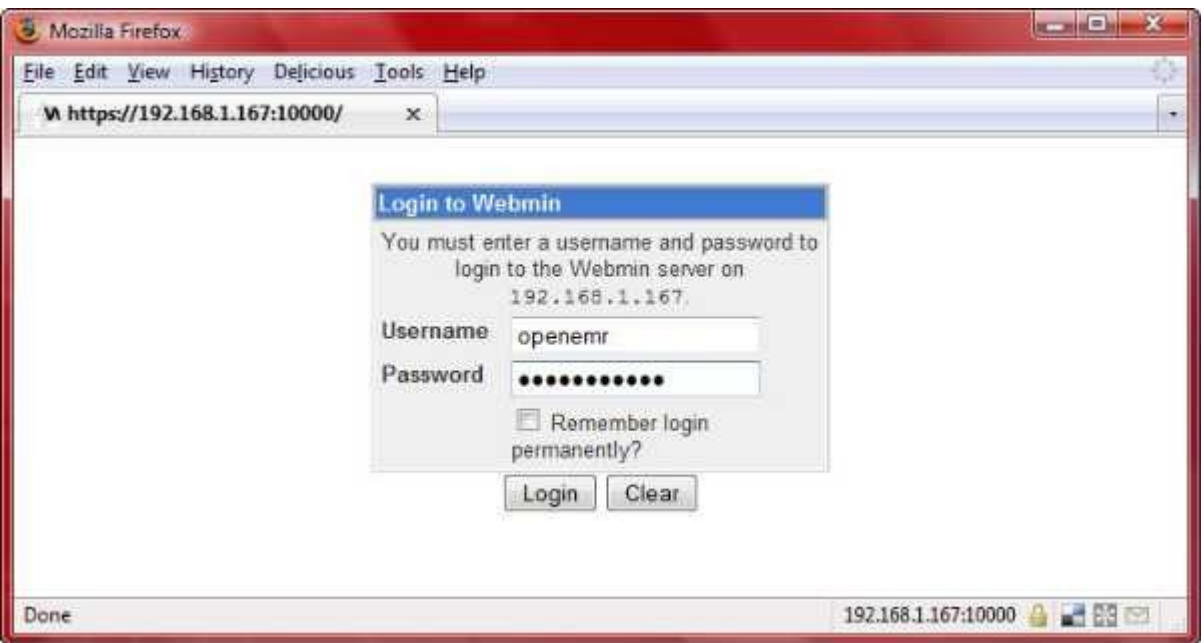

Login with Username -> 'openemr' and Password -> 'openemrcool'.

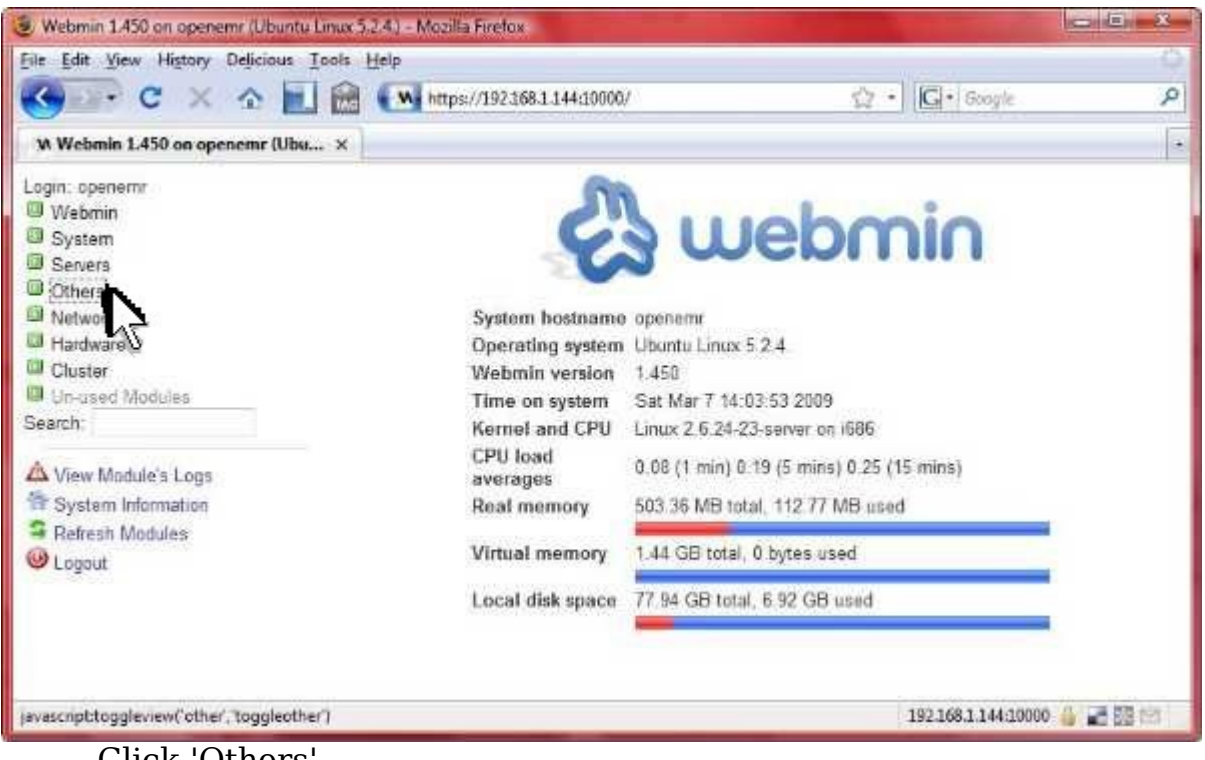

Click 'Others'.

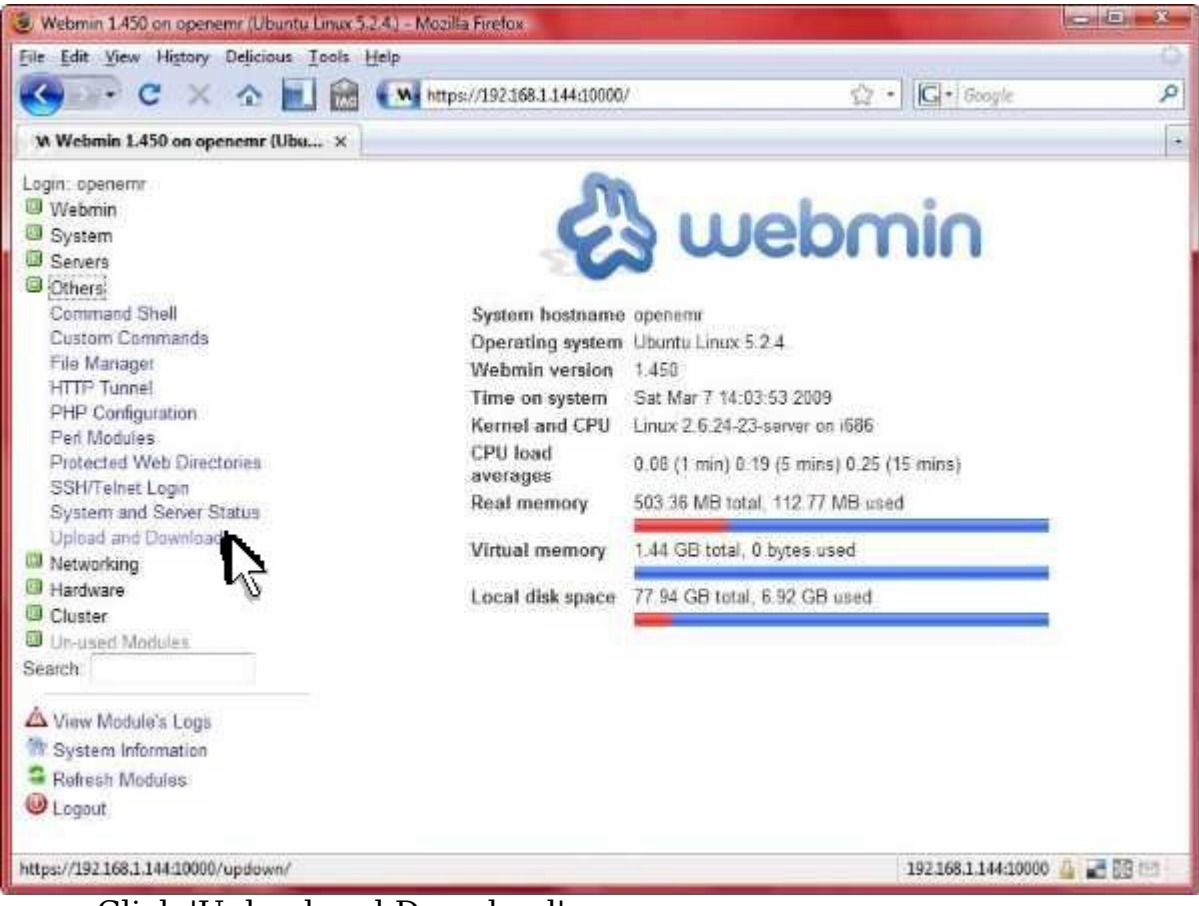

Click 'Upload and Download'.

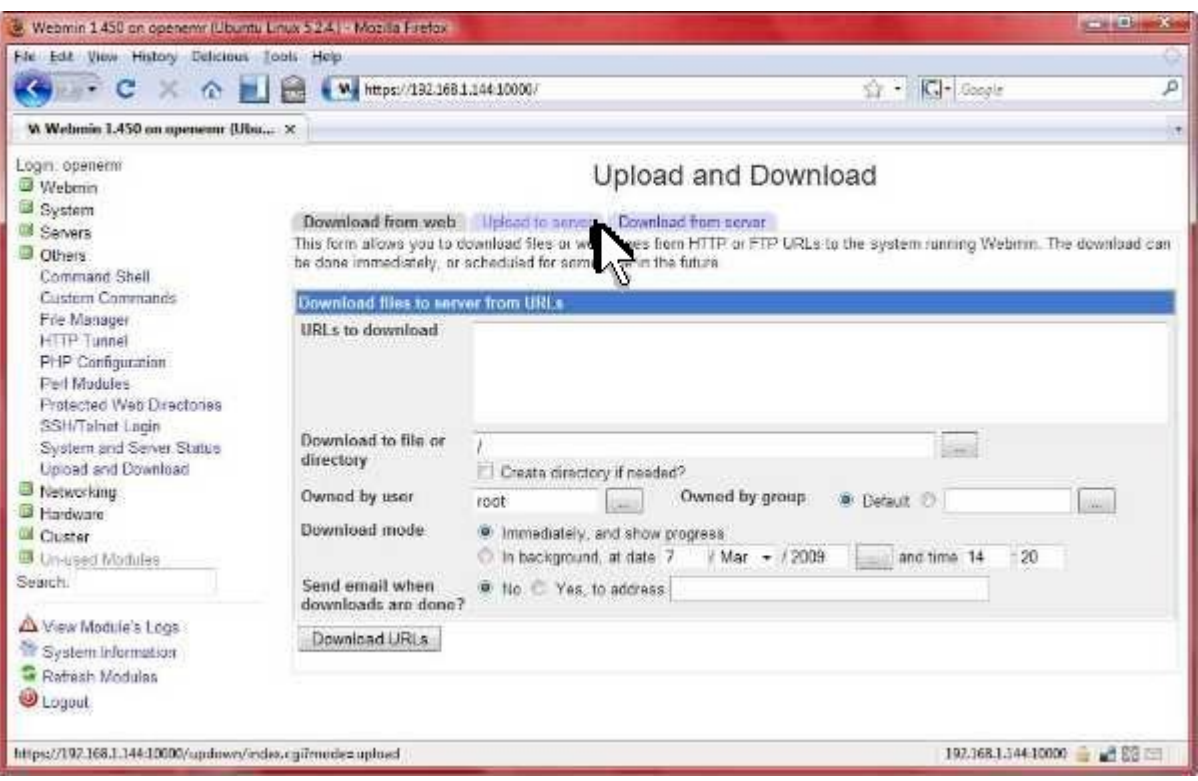

## Click 'Upload to server' tab.

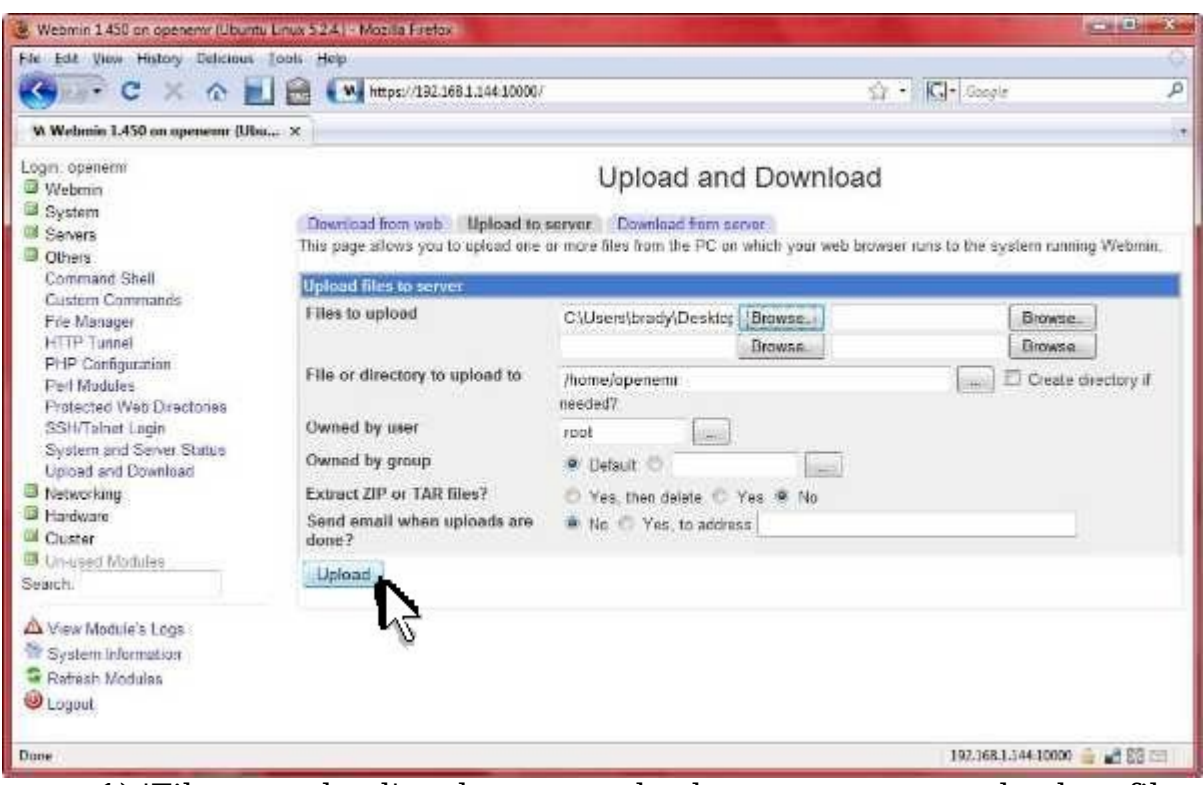

- 1) 'Files to upload' -> browse and select your openemr backup file
- 2) 'File or directory to upload to' -> '/home/openemr'
- 3) Click 'Upload'.

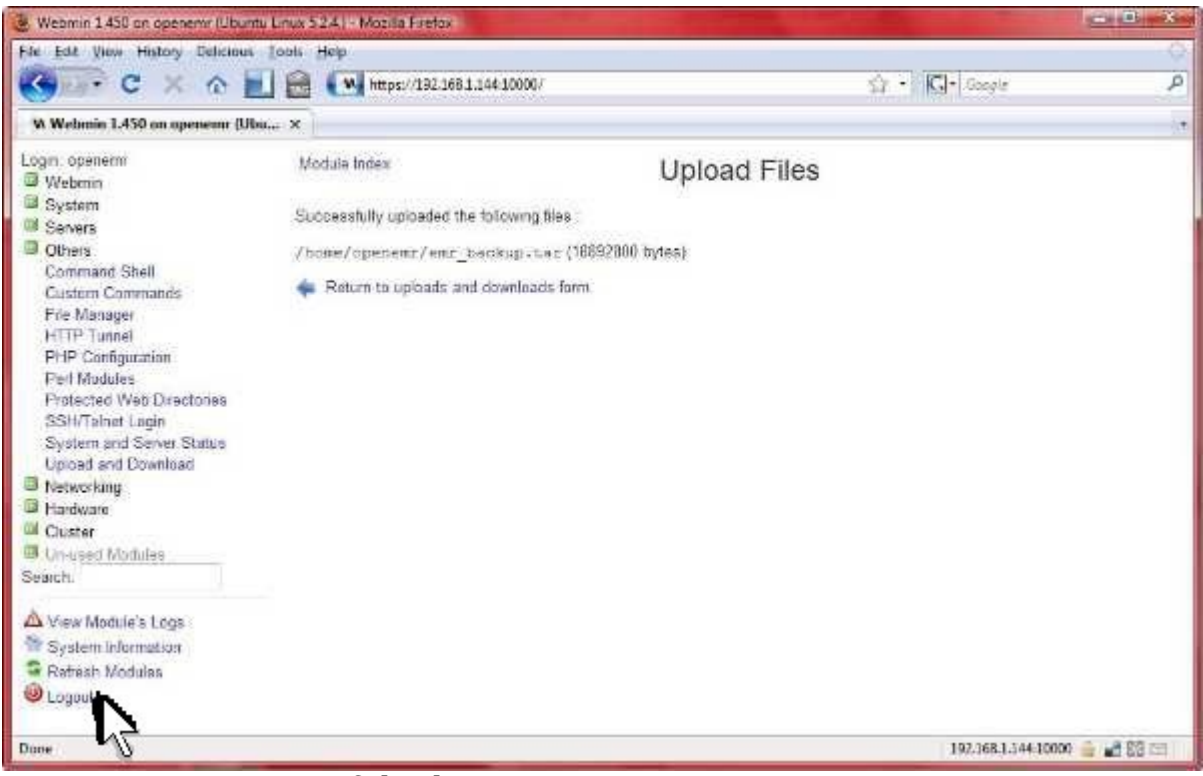

Ensure successful. Then can 'Logout'.

2. Restore your openemr data. Go into the Vmware console and log into appliance user:'openemr' password:'openemrcool'. Enter below **bolded** instructions on command line (if prompted to give password during the sudo command, then use 'openemrcool'):

#unpackage your openemr data **cd /home/openemr sudo tar -pxvf emr\_backup.tar**

#re-install openemr directory **sudo rm -fr /var/www/openemr sudo mkdir /var/www/openemr cd /var/www/openemr sudo tar -pxzvf /home/openemr/openemr.tar.gz**

#secure openemr directory **sudo chown -R root:root /var/www/openemr** 

#make selected directories apache writable **sudo chown -R www-data:www-data /var/www/openemr/documents sudo chown -R www-data:www-data /var/www/openemr/edi sudo chown -R www-data:www-data /var/www/openemr/era** **sudo chown -R www-data:www-data /var/www/openemr/custom/letter\_templates sudo chown -R www-data:www-data /var/www/openemr/gacl/admin/templates\_c sudo chown -R www-data:www-data /var/www/openemr/library/freeb sudo chown -R www-data:www-data /var/www/openemr/interface/main/calendar/modules/PostC alendar/pntemplates/cache sudo chown -R www-data:www-data /var/www/openemr/interface/main/calendar/modules/PostC alendar/pntemplates/compiled**

#edit file /var/www/openemr/interface/globals.php: **sudo jed /var/www/openemr/interface/globals.php** #edit the following **bolded** variables : \$webserver\_root = "**/var/www/openemr**"; **TEXT EDITOR SAVE AND EXIT**

#Remove, then install-configure your openemr mysql database **cd /home/openemr sudo gunzip openemr.sql.gz sudo mysqladmin drop openemr** -'y' to confirm **sudo mysqladmin create openemr sudo mysql openemr < openemr.sql**

- # **If your MySQL openemr user password is NOT 'openemr' # (which is the default) then type below statement with**
- **# your password to replace openemrMysqlPassword**'**.**

**# Otherwise, skip below statement.**

sudo mysql -e "grant all privileges on openemr.\* to openemr@localhost identified by 'openemrMysqlPassword';"

1. Finally, just need to add two forms in OpenEMR to get your appliance up to date. Point a web browser outside your appliance to the OpenEMR link reported above in your appliance [introduction](#page-20-1) screen.

(If you are getting a certificate security error, then first follow the instructions in below appendix section '[Configuring client web browser for https](#page-36-0)' to configure your web browser.)

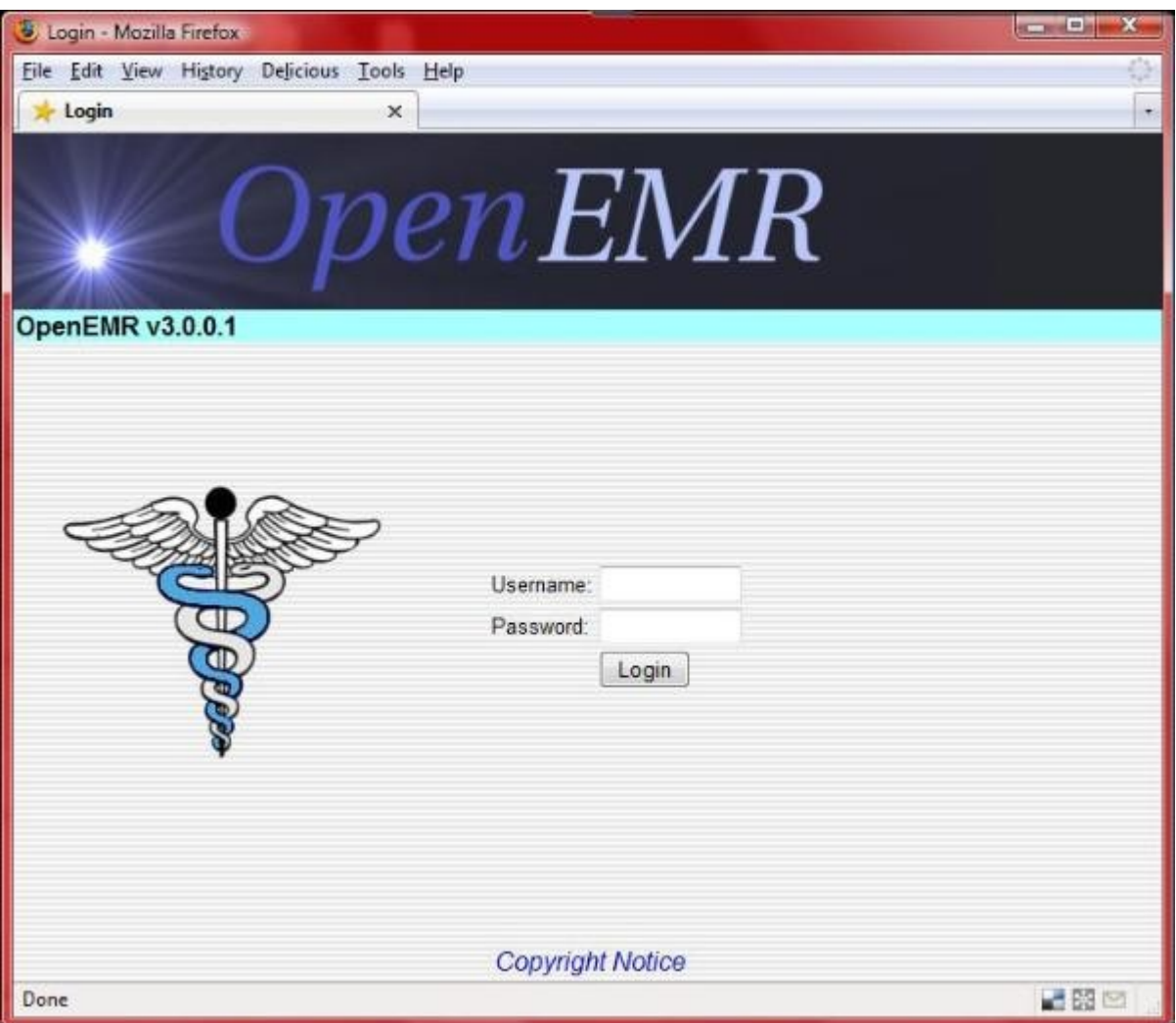

Login to openemr with 'admin' user.

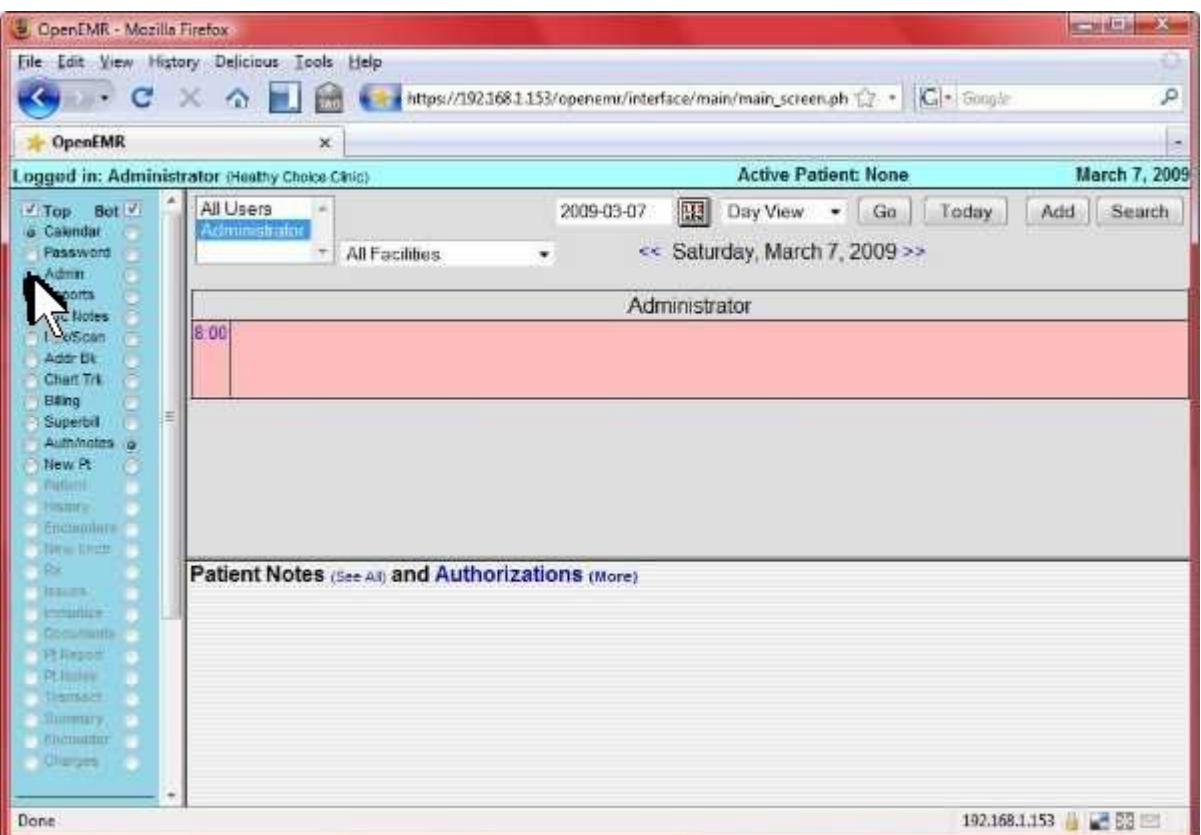

Click radio button to left of 'Admin'.

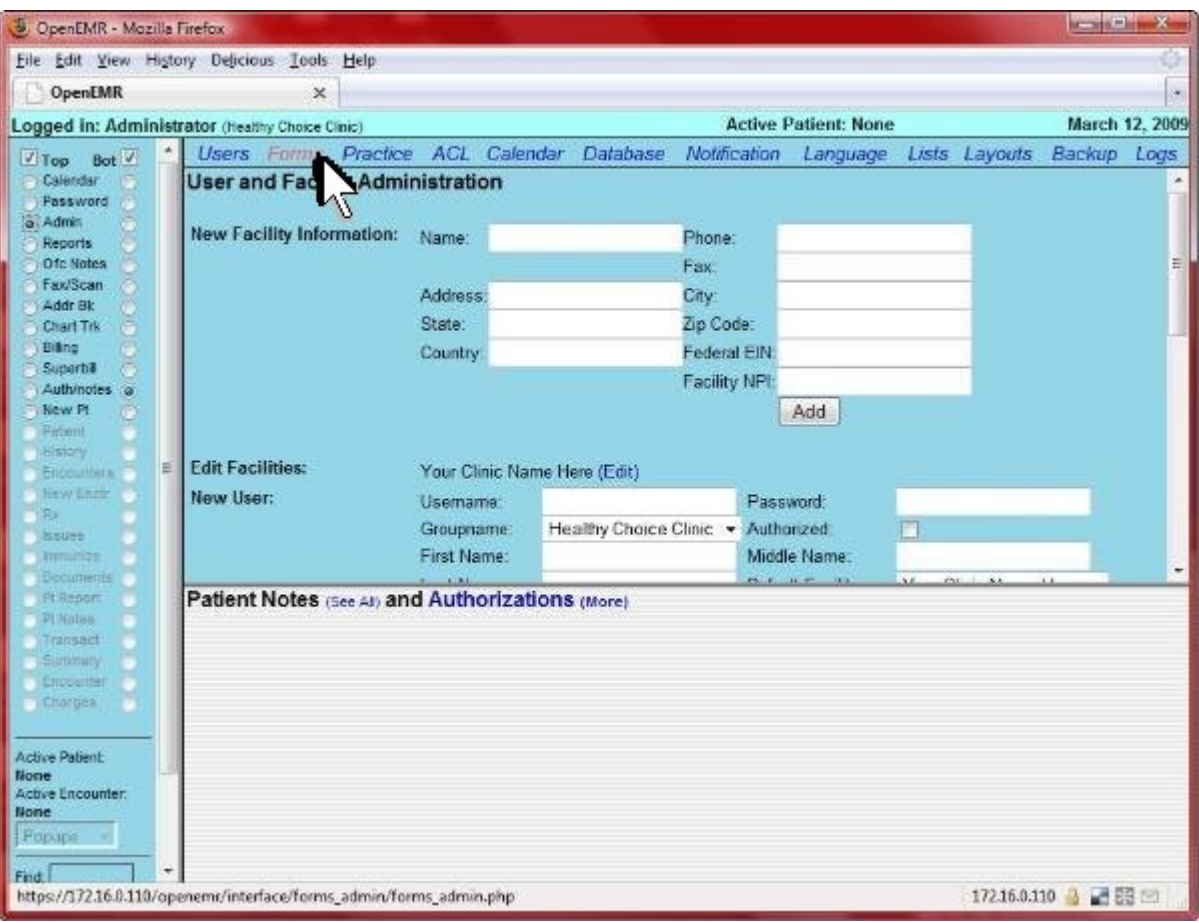

Click 'Forms'.

| DenEMR - Mozilla Firefox                                                                          |                                                                      |          |                                   |                     |                 |                   |              |                             |               | <b>DESCRIPTION AND VALUE</b> |                |
|---------------------------------------------------------------------------------------------------|----------------------------------------------------------------------|----------|-----------------------------------|---------------------|-----------------|-------------------|--------------|-----------------------------|---------------|------------------------------|----------------|
| File Edit View History Delicious Tools Help                                                       |                                                                      |          |                                   |                     |                 |                   |              |                             |               |                              |                |
| <b>OpenEMR</b>                                                                                    | ×                                                                    |          |                                   |                     |                 |                   |              |                             |               |                              | œ,             |
| Logged in: Administrator (Healthy Choice Clinic)                                                  |                                                                      |          |                                   |                     |                 |                   |              | <b>Active Patient: None</b> |               |                              | March 12, 2009 |
|                                                                                                   | Forms Practice<br><b>Users</b>                                       |          |                                   | ACL Calendar        | <b>Database</b> |                   | Notification | Language                    | Lists Layouts | Backup Logs                  |                |
| Top<br>Bot V<br>Calendar                                                                          | <b>Forms Administration</b>                                          |          |                                   |                     |                 |                   |              |                             |               |                              |                |
| Password                                                                                          |                                                                      |          |                                   |                     |                 |                   |              |                             |               |                              |                |
| a Admin                                                                                           | Registered                                                           |          |                                   |                     |                 |                   |              |                             |               |                              |                |
| Reports<br>Ofc Notes                                                                              | click here to update priority, category and nickname settings update |          |                                   |                     |                 |                   |              |                             |               |                              |                |
| <b>Fax/Scan</b>                                                                                   |                                                                      |          |                                   |                     |                 | Priority Category | Nickname     |                             |               |                              |                |
| Addr Bk                                                                                           | New                                                                  |          |                                   |                     |                 |                   |              |                             |               |                              |                |
| Chart Trk<br>Bithe                                                                                | 1 Encounter                                                          | enabled  | PHP<br>extracted installed        | DB.                 | 0               | category          |              |                             |               |                              |                |
| Superbil                                                                                          | Form                                                                 |          |                                   |                     |                 |                   |              |                             |               |                              |                |
| Auth/notes                                                                                        | Prior<br><b>14 Authorization</b>                                     |          | PHP                               | DB.                 |                 |                   |              |                             |               |                              |                |
| New Pt<br>Ratient                                                                                 | Form                                                                 | disabled | extracted installed               |                     | o               | category          |              |                             |               |                              |                |
| History                                                                                           | Review Of                                                            |          | PHP                               | DB                  |                 |                   |              |                             |               |                              |                |
| Elippoliters.                                                                                     | Systems                                                              | enabled  | extracted installed               |                     | o               | category          |              |                             |               |                              |                |
| <b>NEW Enity</b><br><b>R</b>                                                                      | Review of                                                            |          | PHP                               | DB                  |                 |                   |              |                             |               |                              |                |
| <b>hisues</b>                                                                                     | <b>Systems</b><br>9<br>Checks                                        | enabled  | extracted installed               |                     | 0               | category          |              |                             |               |                              |                |
| <b>Ammunica</b>                                                                                   |                                                                      |          | PHP                               | DB.                 |                 |                   |              |                             |               |                              |                |
| Documents<br><b>Pi Report</b>                                                                     | 11 SOAP                                                              | enabled  | extracted installed               |                     | 0               | category          |              |                             |               |                              |                |
| PI Nobes                                                                                          | 10 Speech                                                            | enabled  | <b>PHP</b>                        | DB                  | 0.              | category          |              |                             |               |                              |                |
| Transact                                                                                          | <b>Dictation</b>                                                     |          |                                   | extracted installed |                 |                   |              |                             |               |                              |                |
| <b>Sommety</b><br>Encounter                                                                       | 12 Vitals                                                            | enabled  | PHP<br>extracted installed        | DB                  | 0               | category          |              |                             |               |                              |                |
| Charges                                                                                           |                                                                      |          |                                   |                     |                 |                   |              |                             |               |                              |                |
|                                                                                                   | <b>Unregistered</b>                                                  |          |                                   |                     |                 |                   |              |                             |               |                              |                |
| <b>Active Patient:</b>                                                                            | fee sheet                                                            |          |                                   | reqiste             | PHP extracted   |                   | n/a          |                             |               |                              |                |
| None                                                                                              | ankleinjury                                                          |          |                                   | register            | PHP extracted   |                   | n/a          |                             |               |                              |                |
| <b>Active Encounter</b><br>None                                                                   | bronchitis                                                           |          | <b>SPHP</b> extracted<br>register |                     |                 |                   |              |                             |               |                              |                |
| Fopupe                                                                                            | brief aan verwijzer                                                  |          | register                          | PHP extracted       |                 | n/a               |              |                             |               |                              |                |
|                                                                                                   | physical exam                                                        |          | register                          |                     | PHP extracted   |                   | n/a          |                             |               |                              |                |
| Find:<br>10<br>by: Name                                                                           | psychiatrisch onderzoek                                              |          |                                   | register            | PHP extracted   |                   | n/a          |                             |               |                              |                |
| DOB<br><b>SSN</b>                                                                                 | intakeverslag                                                        |          |                                   | register            | PHP extracted   |                   | n/a          |                             |               |                              |                |
| Logout                                                                                            | vitalsM                                                              |          |                                   | register            | PHP extracted   |                   | n/a          |                             |               |                              |                |
|                                                                                                   | CAMOS                                                                |          |                                   | register            | PHP extracted   |                   | n/a          |                             |               |                              |                |
|                                                                                                   | note                                                                 |          |                                   | register            | PHP extracted   |                   | nia          |                             |               |                              |                |
|                                                                                                   | misc billing options                                                 |          |                                   | register            | PHP extracted   |                   | n/a          |                             |               |                              |                |
|                                                                                                   |                                                                      |          |                                   |                     |                 |                   |              |                             |               |                              |                |
|                                                                                                   | Patient Notes (See At) and Authorizations (More)                     |          |                                   |                     |                 |                   |              |                             |               |                              |                |
|                                                                                                   |                                                                      |          |                                   |                     |                 |                   |              |                             |               |                              |                |
|                                                                                                   |                                                                      |          |                                   |                     |                 |                   |              |                             |               |                              |                |
|                                                                                                   |                                                                      |          |                                   |                     |                 |                   |              |                             |               |                              |                |
|                                                                                                   |                                                                      |          |                                   |                     |                 |                   |              |                             |               |                              |                |
|                                                                                                   |                                                                      |          |                                   |                     |                 |                   |              |                             |               |                              |                |
|                                                                                                   |                                                                      |          |                                   |                     |                 |                   |              |                             |               |                              |                |
|                                                                                                   |                                                                      |          |                                   |                     |                 |                   |              |                             |               |                              |                |
|                                                                                                   |                                                                      |          |                                   |                     |                 |                   |              |                             |               |                              |                |
| https://17216.0.110/openemr/interface/forms_admin/forms_admin.php?name=fee_sheet8unethod=register |                                                                      |          |                                   |                     |                 |                   |              |                             |               | 172.16.0.110 台 日图            |                |

Click 'register' in the 'fee\_sheet' row.

| DpenEMR - Mazilla Firefox                        |                                                                      |            |                                         |          |               |                   |              |                             |               |                    | <b>Report Follows</b> |
|--------------------------------------------------|----------------------------------------------------------------------|------------|-----------------------------------------|----------|---------------|-------------------|--------------|-----------------------------|---------------|--------------------|-----------------------|
| File Edit View History Delicious Tools Help      |                                                                      |            |                                         |          |               |                   |              |                             |               |                    |                       |
| <b>OpenEMR</b>                                   | ×                                                                    |            |                                         |          |               |                   |              |                             |               |                    | œ,                    |
| Logged in: Administrator (Healthy Choice Clinic) |                                                                      |            |                                         |          |               |                   |              | <b>Active Patient: None</b> |               |                    | March 12, 2009        |
| Bot V<br>V Top                                   | Users Forms Practice                                                 |            | ACL Calendar                            |          | Database      |                   | Notification | Language                    | Lists Layouts | Backup Logs        |                       |
| Calendar                                         | <b>Forms Administration</b>                                          |            |                                         |          |               |                   |              |                             |               |                    | ۴                     |
| Password                                         |                                                                      |            |                                         |          |               |                   |              |                             |               |                    |                       |
| a Admin<br>Reports                               | Registered                                                           |            |                                         |          |               |                   |              |                             |               |                    |                       |
| Ofc Notes                                        | click here to update priority, category and nickname settings update |            |                                         |          |               |                   |              |                             |               |                    |                       |
| Fax/Scan                                         |                                                                      |            |                                         |          |               | Priority Category | Nickname     |                             |               |                    |                       |
| Addr Bk<br>Chart Trk                             | 15 Fee Sheet                                                         | registered | mstall<br>PHP                           | ö        |               | category          |              |                             |               |                    |                       |
| Bithe                                            |                                                                      |            | extracted                               |          |               |                   |              |                             |               |                    |                       |
| Superbil                                         | New<br>Encounter                                                     | enabled    | PHP<br>DB                               | $\theta$ |               |                   |              |                             |               |                    |                       |
| Auth/notes<br>New Pt                             | Form                                                                 |            | extracted installed                     |          |               | category          |              |                             |               |                    |                       |
| Retient                                          | Prior                                                                |            |                                         |          |               |                   |              |                             |               |                    |                       |
| History                                          | 14 Authorization disabled                                            |            | PHP<br>DB<br>extracted installed        | 0        |               | category          |              |                             |               |                    |                       |
| Elippoliters.<br><b>NEW Entity</b>               | Form                                                                 |            |                                         |          |               |                   |              |                             |               |                    |                       |
| Rx                                               | <b>Review Of</b><br>13<br><b>Systems</b>                             | enabled    | PHP<br><b>DB</b><br>extracted installed | 0        |               | category          |              |                             |               |                    |                       |
| <b>bsues</b>                                     | Review of                                                            |            |                                         |          |               |                   |              |                             |               |                    |                       |
| <b>Ammunical</b><br><b>Decuments</b>             | 9 Systems                                                            | enabled    | PHP<br>DB<br>extracted installed        | o        |               | category          |              |                             |               |                    |                       |
| Pt Renort                                        | Checks                                                               |            |                                         |          |               |                   |              |                             |               |                    | Ĕ                     |
| PI Nobes                                         | 11 SOAP                                                              | enabled    | PHP<br>DB                               | 0        |               | category          |              |                             |               |                    |                       |
| Transact:                                        |                                                                      |            | extracted installed<br>PHP<br>DB        |          |               |                   |              |                             |               |                    |                       |
| <b>Sommery</b><br>Encounter                      | Speech<br>10<br>Dictation                                            | enabled    | extracted installed                     | 0        |               | category          |              |                             |               |                    |                       |
| Charges                                          |                                                                      |            | PHP<br>DB                               |          |               |                   |              |                             |               |                    |                       |
|                                                  | 12 Vitals                                                            | enabled    | extracted installed                     | $\theta$ |               | category          |              |                             |               |                    |                       |
| <b>Active Patient:</b><br>None                   |                                                                      |            |                                         |          |               |                   |              |                             |               |                    |                       |
| Active Encounter.                                | Unregistered<br>ankleinjury                                          |            | register                                |          | PHP extracted |                   | n/a          |                             |               |                    |                       |
| None:                                            | bronchitis                                                           |            | register                                |          | PHP extracted |                   | n/a          |                             |               |                    |                       |
| Popupe                                           | brief aan verwijzer                                                  |            | register                                |          | PHP extracted |                   | n/a          |                             |               |                    |                       |
| Find:                                            | physical exam                                                        |            | register.                               |          | PHP extracted |                   | n/a          |                             |               |                    |                       |
| by: Name<br>ID.                                  | psychiatrisch onderzoek                                              |            | register                                |          | PHP extracted |                   | n/a          |                             |               |                    |                       |
| DOB<br><b>SSN</b>                                | Intakeverslag                                                        |            | register                                |          | PHP extracted |                   | m/s          |                             |               |                    |                       |
| Loqout                                           | <b><i><u>WitalsM</u></i></b>                                         |            | register                                |          | PHP extracted |                   | n/a          |                             |               |                    |                       |
|                                                  | CAMOS                                                                |            | register                                |          | PHP extracted |                   | n/a          |                             |               |                    |                       |
|                                                  | note                                                                 |            | register                                |          | PHP extracted |                   | n/a          |                             |               |                    |                       |
|                                                  | misc billing options                                                 |            | register                                |          | PHP extracted |                   | n/a          |                             |               |                    |                       |
|                                                  | Patient Notes (See At) and Authorizations (More)                     |            |                                         |          |               |                   |              |                             |               |                    |                       |
|                                                  |                                                                      |            |                                         |          |               |                   |              |                             |               |                    |                       |
|                                                  |                                                                      |            |                                         |          |               |                   |              |                             |               |                    |                       |
|                                                  |                                                                      |            |                                         |          |               |                   |              |                             |               |                    |                       |
|                                                  |                                                                      |            |                                         |          |               |                   |              |                             |               |                    |                       |
|                                                  |                                                                      |            |                                         |          |               |                   |              |                             |               |                    |                       |
|                                                  |                                                                      |            |                                         |          |               |                   |              |                             |               |                    |                       |
|                                                  |                                                                      |            |                                         |          |               |                   |              |                             |               |                    |                       |
|                                                  |                                                                      |            |                                         |          |               |                   |              |                             |               |                    |                       |
| Done                                             |                                                                      |            |                                         |          |               |                   |              |                             |               | 172.16.0.110 台 語图图 |                       |

Click 'install DB' in the 'Fee Sheet' row.

| DpenEMR - Mazilla Firefox                                                              |                                                                      |          |                                                  |                                |                   |              |                             |               |                   | $\begin{picture}(10,10) \put(0,0){\line(1,0){10}} \put(10,0){\line(1,0){10}} \put(10,0){\line(1,0){10}} \put(10,0){\line(1,0){10}} \put(10,0){\line(1,0){10}} \put(10,0){\line(1,0){10}} \put(10,0){\line(1,0){10}} \put(10,0){\line(1,0){10}} \put(10,0){\line(1,0){10}} \put(10,0){\line(1,0){10}} \put(10,0){\line(1,0){10}} \put(10,0){\line(1$ |
|----------------------------------------------------------------------------------------|----------------------------------------------------------------------|----------|--------------------------------------------------|--------------------------------|-------------------|--------------|-----------------------------|---------------|-------------------|----------------------------------------------------------------------------------------------------|
| File Edit View History Delicious Tools Help                                            |                                                                      |          |                                                  |                                |                   |              |                             |               |                   |                                                                                                    |
| <b>OpenEMR</b>                                                                         | $\times$                                                             |          |                                                  |                                |                   |              |                             |               |                   | œ.                                                                                                    |
| Logged in: Administrator (Healthy Choice Clinic)                                       |                                                                      |          |                                                  |                                |                   |              | <b>Active Patient: None</b> |               |                   | March 12, 2009                                                                                                    |
| Top<br>Bot V                                                                           | Users Forms Practice                                                 |          | ACL Calendar                                     | Database                       |                   | Notification | Language                    | Lists Layouts | Backup Logs       |                                                                                                    |
| Calendar                                                                               | <b>Forms Administration</b>                                          |          |                                                  |                                |                   |              |                             |               |                   | ×                                                                                                    |
| <b>Password</b>                                                                        |                                                                      |          |                                                  |                                |                   |              |                             |               |                   |                                                                                                    |
| a Admin<br>Reports                                                                     | Registered                                                           |          |                                                  |                                |                   |              |                             |               |                   |                                                                                                    |
| Ofc Notes                                                                              | click here to update priority, category and nickname settings update |          |                                                  |                                |                   |              |                             |               |                   |                                                                                                    |
| Fax/Scan                                                                               |                                                                      |          |                                                  |                                | Priority Category | Nickname     |                             |               |                   |                                                                                                    |
| Addr Bk<br>Chart Trk                                                                   | 15 Fee Sheet                                                         | chuab    | PHP<br>DB                                        | o                              | category          |              |                             |               |                   |                                                                                                    |
| Bisho                                                                                  |                                                                      |          | edracted installed                               |                                |                   |              |                             |               |                   |                                                                                                    |
| Superbil<br>Auth/notes                                                                 | New<br>Encounter                                                     | enabled  | DB<br>extracted installed                        | 0.                             | category          |              |                             |               |                   |                                                                                                    |
| New Pt<br><b>Retient</b>                                                               | Form<br>Prior                                                        |          |                                                  |                                |                   |              |                             |               |                   |                                                                                                    |
| History<br>Elippul/ders                                                                | 14 Authorization<br>Form                                             | disabled | PHP<br>DB<br>extracted installed                 | 0                              | category          |              |                             |               |                   |                                                                                                    |
| <b>NEW Entity</b><br>R»                                                                | <b>Review Of</b><br>33<br><b>Systems</b>                             | enabled  | PHP<br>DB<br>extracted installed                 | o                              | category          |              |                             |               |                   |                                                                                                    |
| <b>bsues</b>                                                                           | Review of                                                            |          |                                                  |                                |                   |              |                             |               |                   |                                                                                                    |
| <b>Ammunicale</b><br>Documents<br><b>Pt Renor</b>                                      | 9 Systems<br>Checks                                                  | enabled  | PHP<br>DВ<br>extracted installed                 | o                              | category          |              |                             |               |                   |                                                                                                    |
| PI Nates<br>Transact                                                                   | 11 SOAP                                                              | enabled  | PHP<br>DB<br>extracted installed                 | 0                              | category          |              |                             |               |                   | 嵩                                                                                                    |
| Sommety                                                                                | Speech<br>10 <sub>1</sub>                                            | enabled  | PHP<br>DB                                        | 0                              |                   |              |                             |               |                   |                                                                                                    |
| Encounter                                                                              | Dictation                                                            |          | extracted installed                              |                                | category          |              |                             |               |                   |                                                                                                    |
| Charges                                                                                | 12 Vitals                                                            | enabled  | PHP<br>DB<br>extracted installed                 | 0                              | category          |              |                             |               |                   |                                                                                                    |
| <b>Active Patient:</b><br>None                                                         | Unregistered                                                         |          |                                                  |                                |                   |              |                             |               |                   |                                                                                                    |
| <b>Active Encounter:</b>                                                               | ankleinjury                                                          |          | register                                         | PHP extracted                  |                   | n/a          |                             |               |                   |                                                                                                    |
| None:                                                                                  | bronchitis                                                           |          | register                                         | PHP extracted                  |                   | n/a          |                             |               |                   |                                                                                                    |
| Fopups                                                                                 | brief aan verwijzer                                                  |          | register                                         | PHP extracted                  |                   | n/a          |                             |               |                   |                                                                                                    |
| Find:                                                                                  | physical_exam                                                        |          | register.                                        | PHP extracted                  |                   | n/a          |                             |               |                   |                                                                                                    |
| Name<br>10<br>by.<br>DOB<br><b>SSN</b>                                                 | psychiatrisch onderzoek                                              |          | register                                         | PHP extracted                  |                   | n/a          |                             |               |                   |                                                                                                    |
|                                                                                        | Intakeverslag                                                        |          | register                                         | PHP extracted                  |                   | m/s          |                             |               |                   |                                                                                                    |
| Logout                                                                                 | <b><i><u>WitalsM</u></i></b>                                         |          | register                                         | PHP extracted                  |                   | n/a          |                             |               |                   |                                                                                                    |
|                                                                                        | CAMOS                                                                |          | register                                         | PHP extracted                  |                   | n/a          |                             |               |                   |                                                                                                    |
|                                                                                        | note<br>misc billing options                                         |          | register<br>register                             | PHP extracted<br>PHP extracted |                   | n/a<br>n/a   |                             |               |                   |                                                                                                    |
|                                                                                        |                                                                      |          |                                                  |                                |                   |              |                             |               |                   |                                                                                                    |
|                                                                                        |                                                                      |          | Patient Notes (See At) and Authorizations (More) |                                |                   |              |                             |               |                   |                                                                                                    |
| https://172.16.0.110/openemr/interface/forms_admin/forms_admin.php?id=15&method=enable |                                                                      |          |                                                  |                                |                   |              |                             |               | 172.16.0.110 台 日图 |                                                                                                    |

Click 'disabled' in the 'Fee Sheet' row.

| DpenEMR - Mazilla Firefox                                                                                    |                                                                      |          |                                  |                                |                   |              |                             | <b>Service State</b>               |    |
|----------------------------------------------------------------------------------------------------|----------------------------------------------------------------------|----------|----------------------------------|--------------------------------|-------------------|--------------|-----------------------------|------------------------------------|----|
| File Edit View History Delicious Tools Help                                                                  |                                                                      |          |                                  |                                |                   |              |                             |                                    |    |
| OpenEMR                                                                                                    | ×                                                                    |          |                                  |                                |                   |              |                             |                                    | œ. |
| Logged in: Administrator (Healthy Choice Cinic)                                                              |                                                                      |          |                                  |                                |                   |              | <b>Active Patient: None</b> | <b>March 12, 2009</b>              |    |
| Bot V<br><b>Top</b>                                                                                          | <b>Users Forms Practice</b>                                          |          | ACL Calendar                     |                                | Database          | Notification |                             | Language Lists Layouts Backup Logs |    |
| Calendar                                                                                                    | <b>Forms Administration</b>                                          |          |                                  |                                |                   |              |                             |                                    |    |
| Password                                                                                                    |                                                                      |          |                                  |                                |                   |              |                             |                                    |    |
| o Admin<br>Reports                                                                                           | Registered                                                           |          |                                  |                                |                   |              |                             |                                    |    |
| Ofc Notes                                                                                                    | click here to update priority, category and nickname settings update |          |                                  |                                |                   |              |                             |                                    |    |
| Fax/Scan                                                                                                    |                                                                      |          |                                  |                                | Priority Category | Nickname     |                             |                                    |    |
| Addr Bk<br>Chart Trk                                                                                         | 15 Fee Sheet                                                         | enabled  | DB<br>PHP                        | o                              | category          |              |                             |                                    |    |
| Biang                                                                                                    |                                                                      |          | extracted installed              |                                |                   |              |                             |                                    |    |
| Superbill                                                                                                    | New<br>Encounter<br>ш                                                | enabled  | PHP<br>DB                        | 0                              | category          |              |                             |                                    |    |
| Auth/notes @<br><b>New Pt</b>                                                                                | Form                                                                 |          | extracted installed              |                                |                   |              |                             |                                    |    |
| Patient                                                                                                    | Prior                                                                |          | <b>PHP</b><br>DB                 |                                |                   |              |                             |                                    |    |
| History                                                                                                    | 14 Authorization                                                     | disabled | extracted installed              | 0                              | category          |              |                             |                                    |    |
| Elippotters:<br><b>New English</b>                                                                           | Form<br>Review Of                                                    |          | PHP<br><b>DB</b>                 |                                |                   |              |                             |                                    |    |
| R»                                                                                                    | <b>Systems</b>                                                       | enabled  | extracted installed              | 0                              | category          |              |                             |                                    |    |
| <b>Issues</b><br><b>knowledge</b>                                                                            | Review of                                                            |          | PHP<br>DB                        |                                |                   |              |                             |                                    |    |
| <b>Decuments</b>                                                                                             | Systems<br>9                                                         | enabled  | extracted installed              | o                              | category          |              |                             |                                    |    |
| Pt Report                                                                                                    | Checks                                                               |          | PHP                              |                                |                   |              |                             |                                    |    |
| Pt Nabes<br>Transact                                                                                         | 11 SOAP                                                              | enabled  | DB<br>extracted installed        | 0                              | category          |              |                             |                                    |    |
| Scrimity.                                                                                                    | 10 Speech                                                            |          | PHP<br>DB                        |                                |                   |              |                             |                                    |    |
| <b><i><u>Encounter</u></i></b>                                                                               | <b>Dictation</b>                                                     | enabled  | extracted installed              | 0                              | category          |              |                             |                                    |    |
| Charges                                                                                                    | 12 Vitals                                                            | enabled  | PHP<br>DB<br>extracted installed | 0                              | category          |              |                             |                                    |    |
| Active Patient:                                                                                              |                                                                      |          |                                  |                                |                   |              |                             |                                    |    |
| None                                                                                                    | Unregistered                                                         |          |                                  |                                |                   |              |                             |                                    |    |
| Active Encounter:<br>None                                                                                    | ankleinjury                                                          |          | register                         | PHP extracted                  |                   | n/a          |                             |                                    |    |
| Popupe                                                                                                    | <b>bronchitis</b>                                                    |          | register                         | PHP extracted                  |                   | n/a          |                             |                                    |    |
|                                                                                                    | brief aan verwijzer                                                  | register |                                  | PHP extracted                  |                   | n/a          |                             |                                    |    |
| Find:<br>by: Name<br>ID                                                                                      | physical exam                                                        |          | register                         | PHP extracted                  |                   | n/a          |                             |                                    |    |
| <b>SSN</b><br>DOB                                                                                            | psychiatrisch_onderzoek                                              |          | register                         | PHP extracted                  |                   | n/a          |                             |                                    |    |
| Logout                                                                                                    | intakeverslag<br>Melstiv                                             |          | register                         | PHP extracted<br>PHP extracted |                   | n/a          |                             |                                    |    |
|                                                                                                    | <b>CAMOS</b>                                                         |          | register<br>register             | PHP extracted                  |                   | n/a<br>n/a   |                             |                                    |    |
|                                                                                                    | note                                                                 |          | register                         | PHP extracted                  |                   | n/a          |                             |                                    |    |
|                                                                                                    | misc billing options                                                 |          |                                  | PHP extracted                  |                   | n/a          |                             |                                    |    |
|                                                                                                    |                                                                      |          |                                  |                                |                   |              |                             |                                    |    |
|                                                                                                    | Patient Notes (See Al) and Authorizatic Its (More)                   |          |                                  |                                |                   |              |                             |                                    |    |
|                                                                                                    |                                                                      |          |                                  |                                |                   |              |                             |                                    |    |
|                                                                                                    |                                                                      |          |                                  |                                |                   |              |                             |                                    |    |
|                                                                                                    |                                                                      |          |                                  |                                |                   |              |                             |                                    |    |
|                                                                                                    |                                                                      |          |                                  |                                |                   |              |                             |                                    |    |
|                                                                                                    |                                                                      |          |                                  |                                |                   |              |                             |                                    |    |
|                                                                                                    |                                                                      |          |                                  |                                |                   |              |                             |                                    |    |
|                                                                                                    |                                                                      |          |                                  |                                |                   |              |                             |                                    |    |
|                                                                                                    |                                                                      |          |                                  |                                |                   |              |                             |                                    |    |
|                                                                                                    |                                                                      |          |                                  |                                |                   |              |                             |                                    |    |
| https://172.16.0.110/openemr/interface/forms_admin/forms_admin.php?name=misc_billing_options&method=register |                                                                      |          |                                  |                                |                   |              |                             | 172.16.0.110 台上图图                  |    |

Click 'register' in the 'misc\_billing\_options' row.

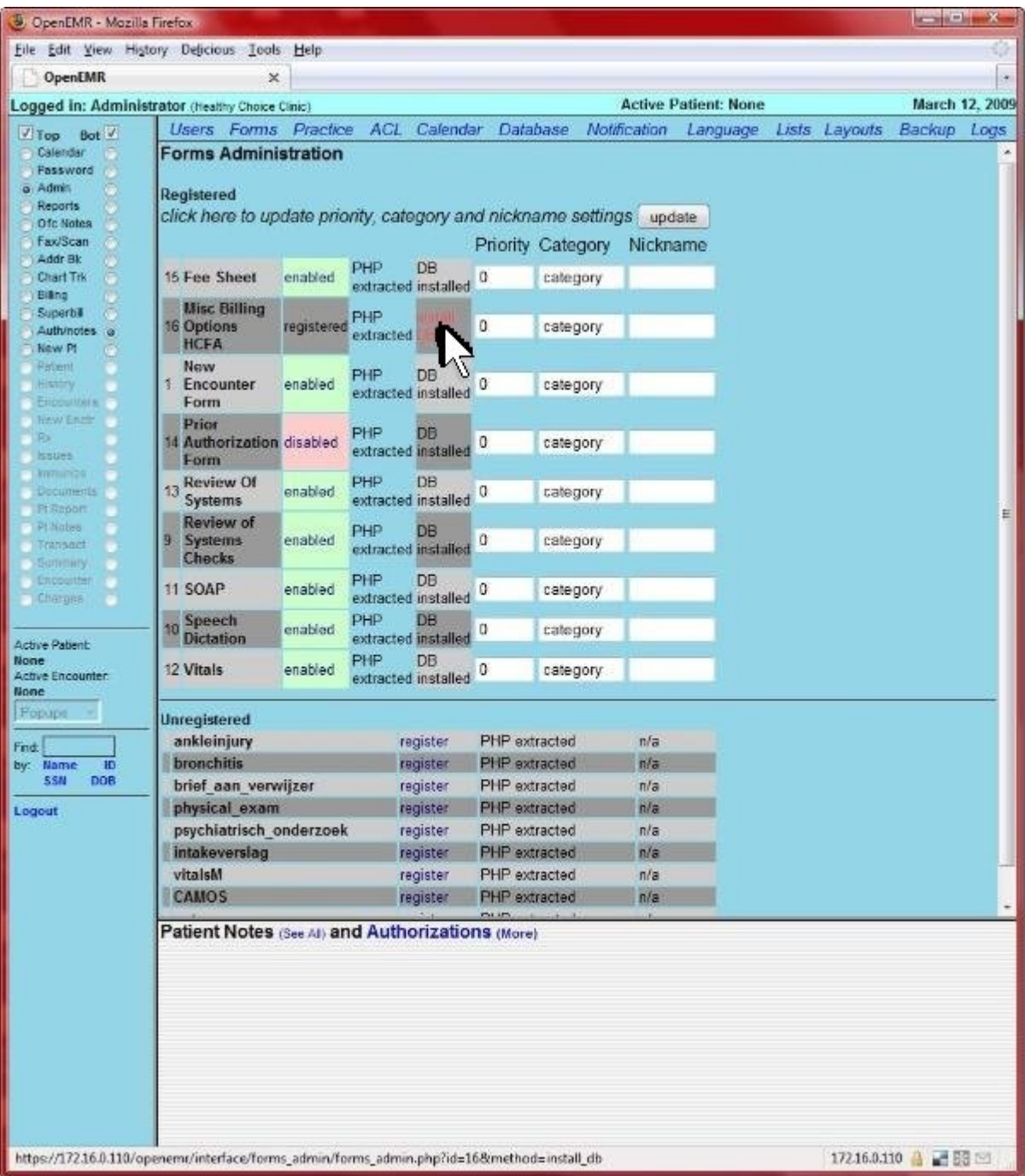

Click 'install DB' in the 'Misc Billing Options HFCA' row.

| DpenEMR - Mazilla Firefox                                                              |                                                                      |          |                            |                      |                                |                   |                             |          |                   | <b><i><u>DESCRIPTION OF REAL PROPERTY AND . In the Contract of the Contract of the Contract of the Contract of the Contract of the Contract of the Contract of the Contract of the Contract of the Contract of the Contract of the C</u></i></b> |                       |
|----------------------------------------------------------------------------------------|----------------------------------------------------------------------|----------|----------------------------|----------------------|--------------------------------|-------------------|-----------------------------|----------|-------------------|----------------------------------------------------------------------------------------------------|-----------------------|
| File Edit View History Delicious Tools Help                                            |                                                                      |          |                            |                      |                                |                   |                             |          |                   |                                                                                                    |                       |
| OpenEMR                                                                                | ×                                                                    |          |                            |                      |                                |                   |                             |          |                   |                                                                                                    |                       |
| Logged in: Administrator (Healthy Choice Cinic)                                        |                                                                      |          |                            |                      |                                |                   | <b>Active Patient: None</b> |          |                   |                                                                                                    | <b>March 12, 2009</b> |
| Top<br>Bot V                                                                           | Users Forms Practice                                                 |          |                            | ACL Calendar         | <b>Database</b>                |                   | Notification                | Language | Lists Layouts     | Backup Logs                                                                                                    |                       |
| Calendar                                                                               | <b>Forms Administration</b>                                          |          |                            |                      |                                |                   |                             |          |                   |                                                                                                    |                       |
| Password                                                                               |                                                                      |          |                            |                      |                                |                   |                             |          |                   |                                                                                                    |                       |
| a Admin<br>Reports                                                                     | Registered                                                           |          |                            |                      |                                |                   |                             |          |                   |                                                                                                    |                       |
| Ofc Notes                                                                              | click here to update priority, category and nickname settings update |          |                            |                      |                                |                   |                             |          |                   |                                                                                                    |                       |
| Fax/Scan                                                                               |                                                                      |          |                            |                      |                                | Priority Category | Nickname                    |          |                   |                                                                                                    |                       |
| Addr Bk<br><b>Chart Trk</b>                                                            | 15 Fee Sheet                                                         | enabled  | PHP                        | DB                   | o                              | category          |                             |          |                   |                                                                                                    |                       |
| Biang                                                                                  |                                                                      |          | extracted installed        |                      |                                |                   |                             |          |                   |                                                                                                    |                       |
| <b>Superbil</b>                                                                        | <b>Misc Billing</b><br>16<br><b>Options HCFA</b>                     | 出售条件     | PHP<br>extracted installed | DB                   | 0                              | category          |                             |          |                   |                                                                                                    |                       |
| Auth/notes @<br><b>New Pt</b>                                                          | New                                                                  |          |                            |                      |                                |                   |                             |          |                   |                                                                                                    |                       |
| Patient                                                                                | 1 Encounter                                                          | enabled  |                            | DB                   | 0                              | category          |                             |          |                   |                                                                                                    |                       |
| History                                                                                | Form                                                                 |          | extracted installed        |                      |                                |                   |                             |          |                   |                                                                                                    |                       |
| Elippotitiers.<br><b>New Ends</b>                                                      | Prior                                                                |          | PHP                        | DB                   |                                |                   |                             |          |                   |                                                                                                    |                       |
| R»                                                                                     | 14 Authorization<br>Form                                             | disabled | extracted installed        |                      | 0                              | category          |                             |          |                   |                                                                                                    |                       |
| <b>Issues</b>                                                                          | 13 Review Of                                                         |          | PHP                        | DB                   |                                |                   |                             |          |                   |                                                                                                    |                       |
| <b>Immunities</b><br><b>Decuments</b>                                                  | Systems                                                              | enabled  | extracted installed        |                      | 0                              | category          |                             |          |                   |                                                                                                    |                       |
| Pt Report                                                                              | Review of                                                            |          | PHP                        | DB                   |                                |                   |                             |          |                   |                                                                                                    |                       |
| Pt Nabes                                                                               | 9<br><b>Systems</b><br>Checks                                        | enabled  | extracted installed        |                      | 0                              | category          |                             |          |                   |                                                                                                    | E                     |
| Transact<br>Sommery                                                                    |                                                                      |          | PHP                        | <b>DB</b>            |                                |                   |                             |          |                   |                                                                                                    |                       |
| <b>Encounter</b>                                                                       | 11 SOAP                                                              | enabled  | extracted installed        |                      | 0                              | category          |                             |          |                   |                                                                                                    |                       |
| Charges                                                                                | Speech<br>10                                                         | enabled  | PHP                        | DB                   | 0                              | category          |                             |          |                   |                                                                                                    |                       |
|                                                                                        | Dictation                                                            |          | extracted installed        |                      |                                |                   |                             |          |                   |                                                                                                    |                       |
| Active Patient:<br>None                                                                | 12 Vitals                                                            | enabled  | PHP<br>extracted installed | DB                   | 0                              | category          |                             |          |                   |                                                                                                    |                       |
| <b>Active Encounter:</b>                                                               |                                                                      |          |                            |                      |                                |                   |                             |          |                   |                                                                                                    |                       |
| None                                                                                   | Unregistered                                                         |          |                            |                      |                                |                   |                             |          |                   |                                                                                                    |                       |
| Popupe                                                                                 | ankleinjury                                                          |          |                            | register             | PHP extracted                  |                   | n/a                         |          |                   |                                                                                                    |                       |
| Find:                                                                                  | bronchitis                                                           |          |                            | register             | PHP extracted                  |                   | n/a                         |          |                   |                                                                                                    |                       |
| by: Name<br><b>ID</b><br><b>SSN</b><br>DOB                                             | brief aan verwijzer                                                  |          |                            | register             | PHP extracted                  |                   | n/a                         |          |                   |                                                                                                    |                       |
|                                                                                        | physical exam                                                        |          |                            | register             | PHP extracted                  |                   | n/a                         |          |                   |                                                                                                    |                       |
| Logout                                                                                 | psychiatrisch_onderzoek                                              |          |                            | register             | PHP extracted                  |                   | n/a                         |          |                   |                                                                                                    |                       |
|                                                                                        | intakeverslag<br>vitalsM                                             |          |                            | register             | PHP extracted<br>PHP extracted |                   | n/a<br>n/a                  |          |                   |                                                                                                    |                       |
|                                                                                        | <b>CAMOS</b>                                                         |          |                            | register             | PHP extracted                  |                   | n/a                         |          |                   |                                                                                                    |                       |
|                                                                                        | note                                                                 |          |                            | register<br>register | PHP extracted                  |                   | n/a                         |          |                   |                                                                                                    |                       |
|                                                                                        |                                                                      |          |                            |                      |                                |                   |                             |          |                   |                                                                                                    |                       |
|                                                                                        | Patient Notes (See AI) and Authorizations (More)                     |          |                            |                      |                                |                   |                             |          |                   |                                                                                                    |                       |
|                                                                                        |                                                                      |          |                            |                      |                                |                   |                             |          |                   |                                                                                                    |                       |
|                                                                                        |                                                                      |          |                            |                      |                                |                   |                             |          |                   |                                                                                                    |                       |
|                                                                                        |                                                                      |          |                            |                      |                                |                   |                             |          |                   |                                                                                                    |                       |
|                                                                                        |                                                                      |          |                            |                      |                                |                   |                             |          |                   |                                                                                                    |                       |
|                                                                                        |                                                                      |          |                            |                      |                                |                   |                             |          |                   |                                                                                                    |                       |
|                                                                                        |                                                                      |          |                            |                      |                                |                   |                             |          |                   |                                                                                                    |                       |
|                                                                                        |                                                                      |          |                            |                      |                                |                   |                             |          |                   |                                                                                                    |                       |
|                                                                                        |                                                                      |          |                            |                      |                                |                   |                             |          |                   |                                                                                                    |                       |
| https://172.16.0.110/openemr/interface/forms_admin/forms_admin.php?id=16&method=enable |                                                                      |          |                            |                      |                                |                   |                             |          | 172.16.0.110 台画题图 |                                                                                                    |                       |

Click 'disabled' in the 'Misc Billing Options HFCA' row.

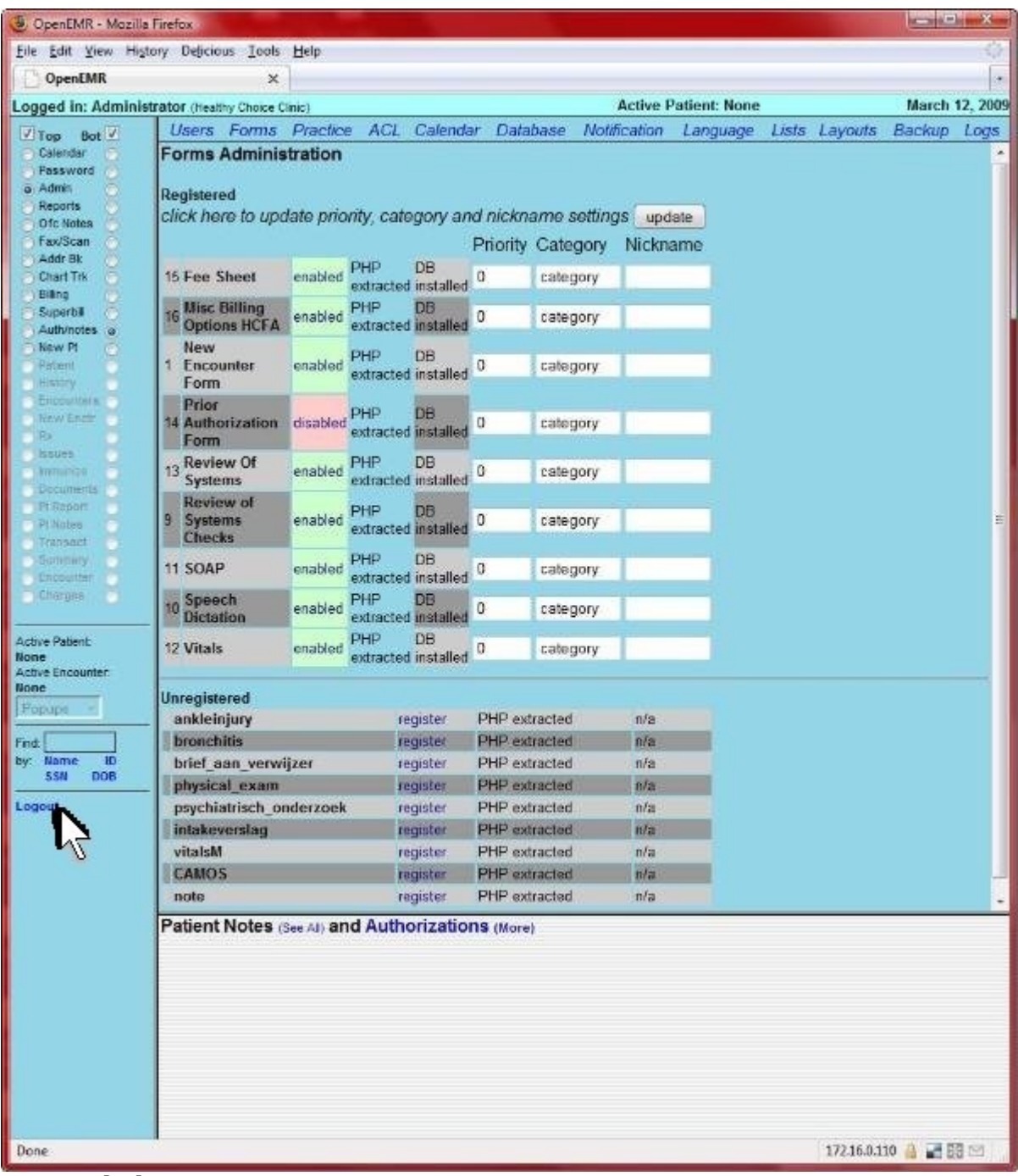

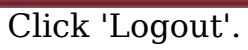

## **YOU ARE DONE**

# <span id="page-35-0"></span>**Appendix**

## <span id="page-36-0"></span>**A. Configuring client web browser for https**

### [Main TOC Link](#page-0-0)

- 1. For security, this appliance forces users to use https (encrypted) over a web browser. Because we are using a homemade security certificate (real certificates cost money), most new web browsers will give a security error. This can easily be dealt with by following the browser instructions to create an exception. I have posted steps for both [Firefox a](#page-36-1)nd [Internet Explorer.](#page-39-0)
- <span id="page-36-1"></span>2. Firefox:

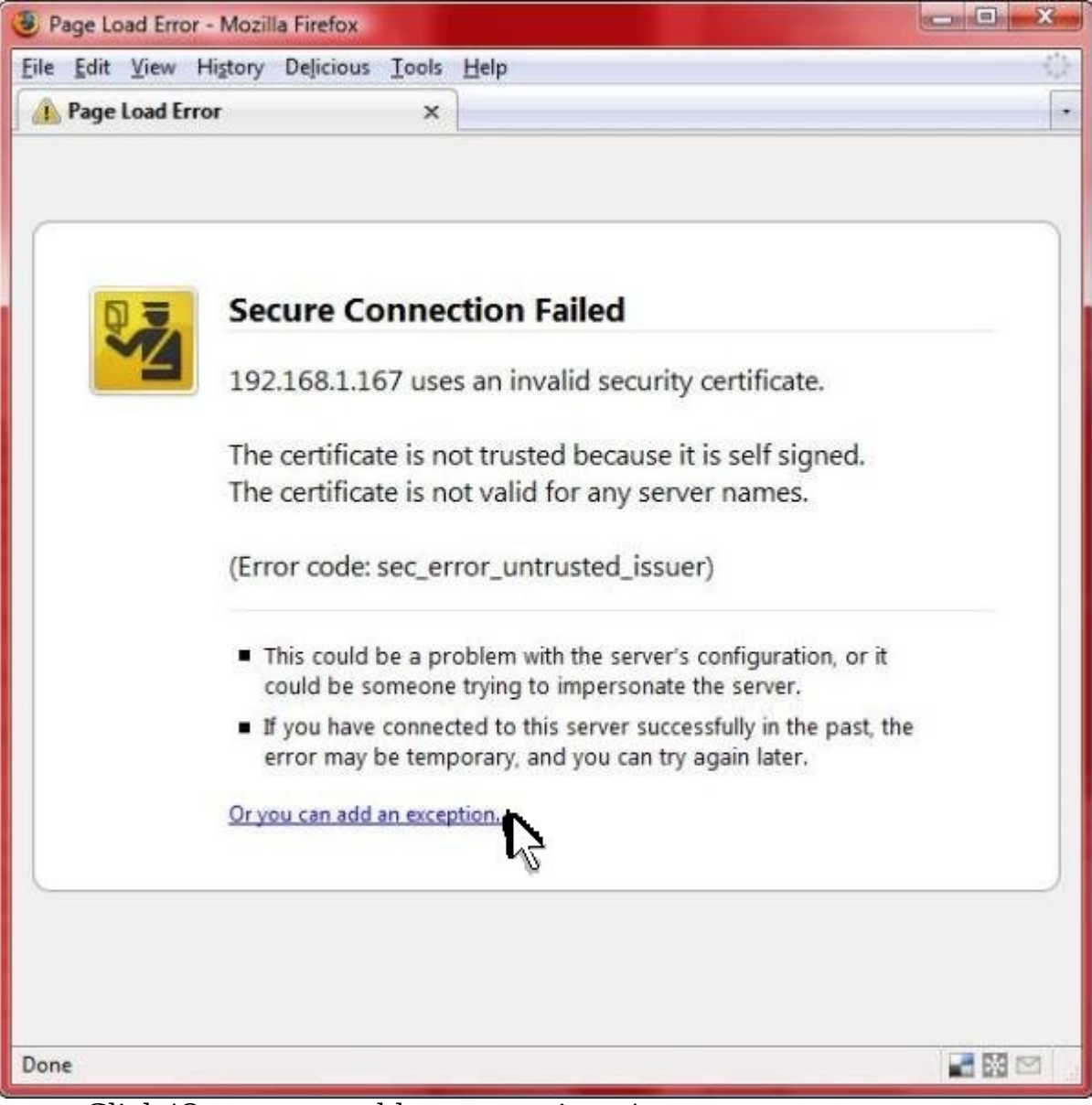

Click 'Or you can add an exception...'.

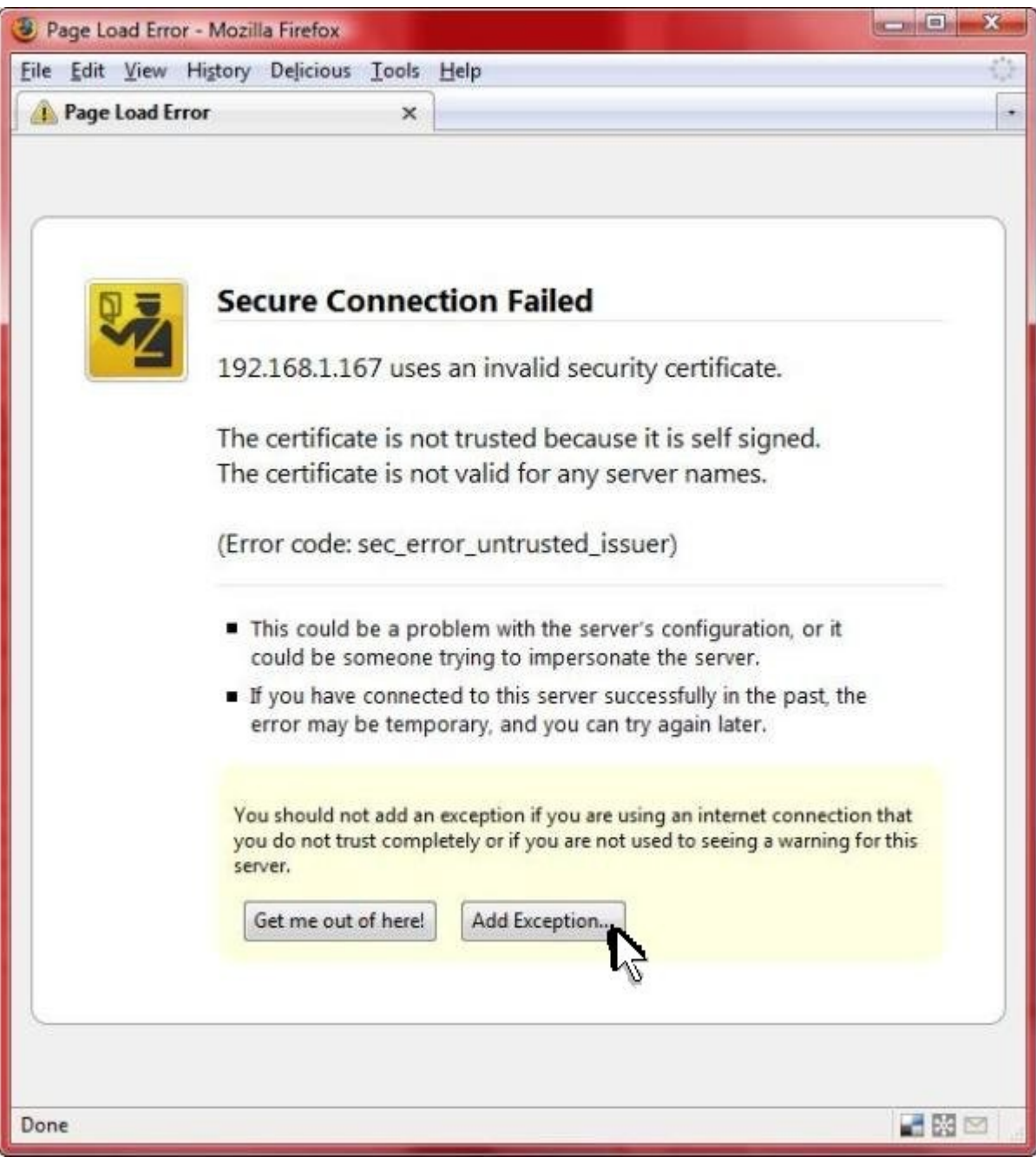

Click the 'Add Exception...' button.

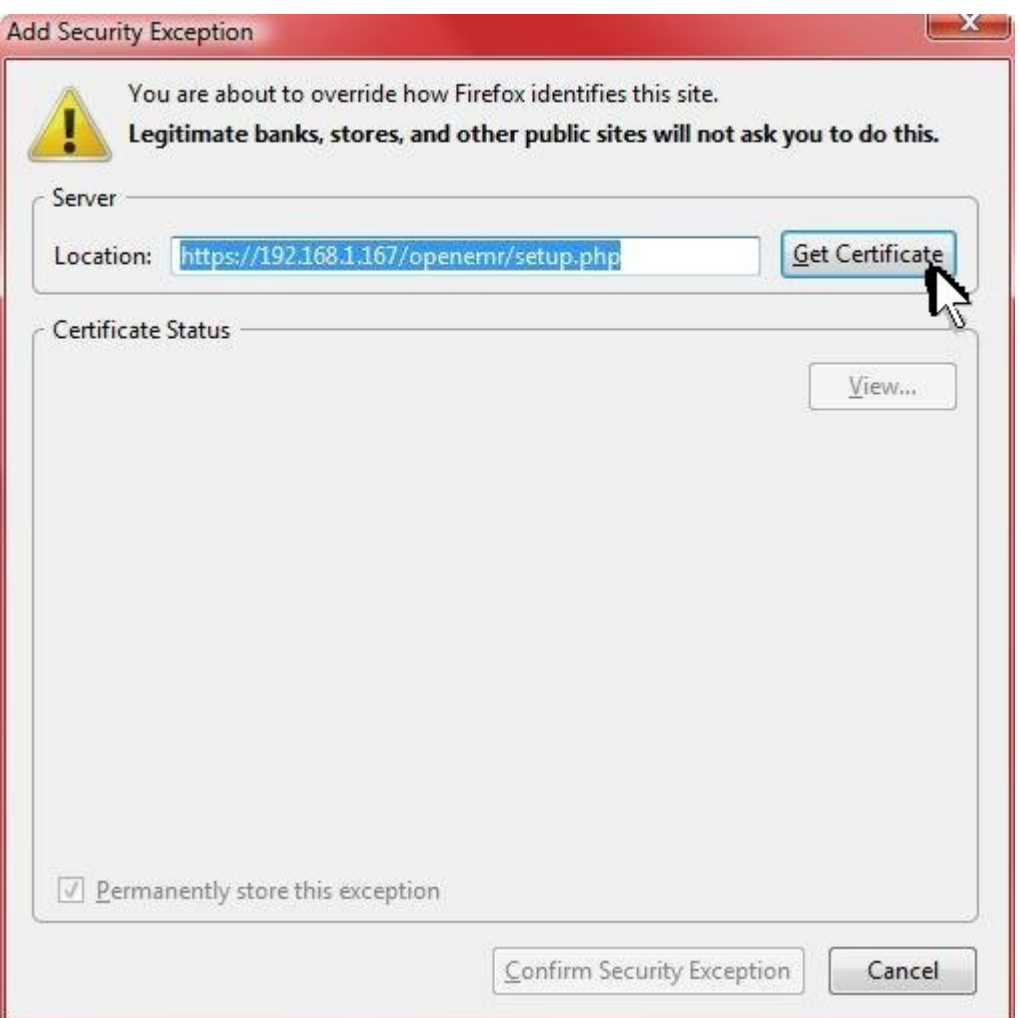

Click the 'Get Certificate' button. (DO NOT edit the 'Location:')

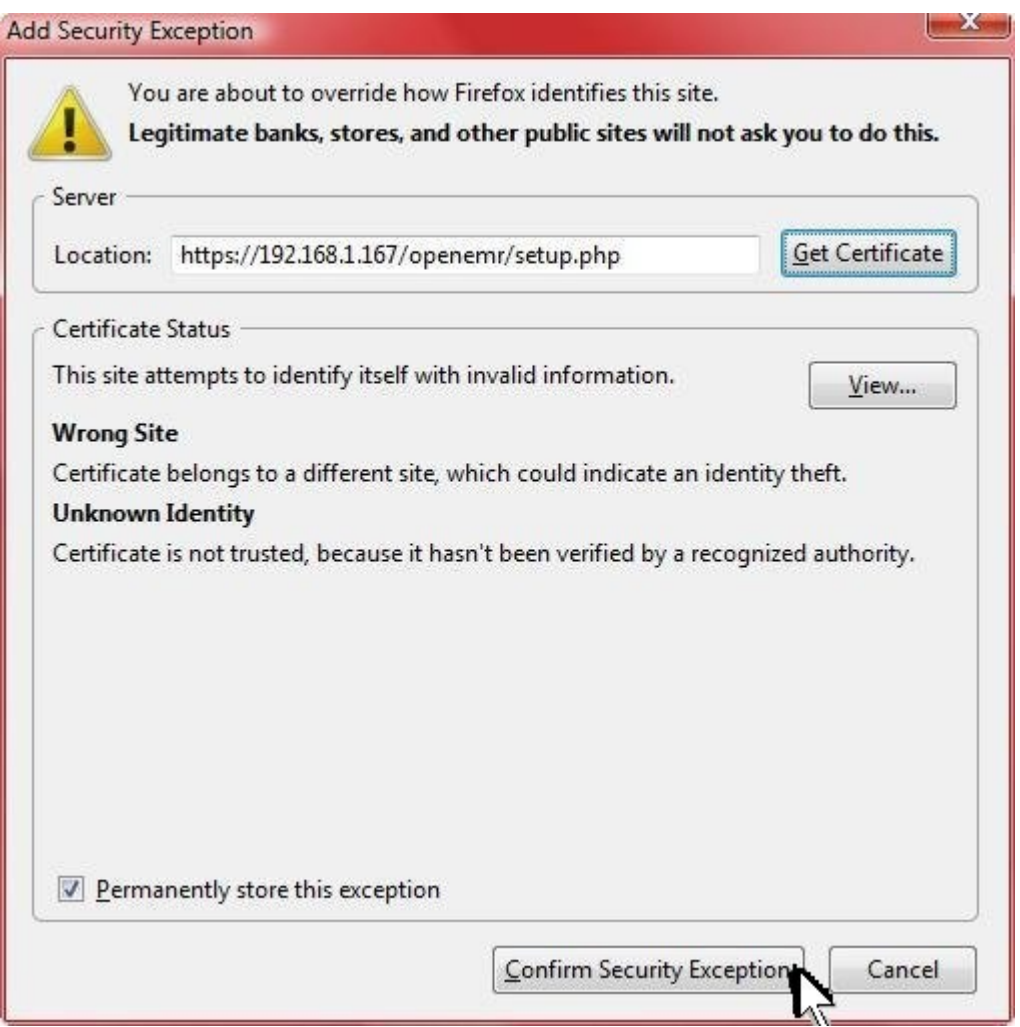

Click 'Confirm Security Exception'. Ensure 'Permanently store this exception' is checked, so you don't have to go through this every time. Also, DO NOT change 'Location:'.

## **ALL DONE, go back and continue your previous instructions.**

<span id="page-39-0"></span>3. Internet Explorer:

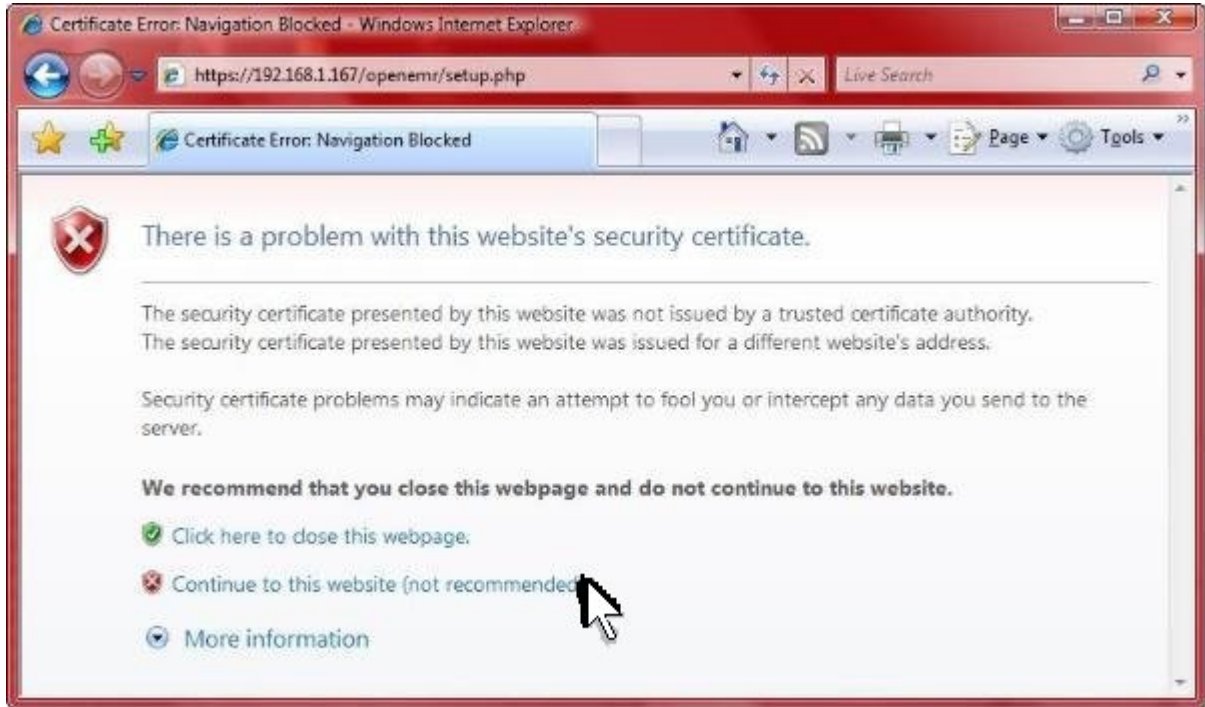

Click 'Continue to this website'.

**ALL DONE, go back and continue your previous instructions.**

## <span id="page-40-0"></span>**B. Author Email and License/Disclaimer**

[Main TOC Link](#page-0-0)

Author: Brady Miller

Email[:brady@sparmy.com](mailto:brady@sparmy.com)

www.bradymd.com

Copyright  $(C)$  <2006-2009> <Brady Miller>

 This program is free software; you can redistribute it and/or modify it under the terms of the GNU General Public License as published by the Free Software Foundation; either version 2 of the License, or (at your option) any later version.

 This program is distributed in the hope that it will be useful, but WITHOUT ANY WARRANTY; without even the implied warranty of MERCHANTABILITY or FITNESS FOR A PARTICULAR PURPOSE. See the GNU General Public License for more details.

> GNU GENERAL PUBLIC LICENSE Version 2, June 1991

 Copyright (C) 1989, 1991 Free Software Foundation, Inc. 51 Franklin Street, Fifth Floor, Boston, MA 02110-1301 USA Everyone is permitted to copy and distribute verbatim copies of this license document, but changing it is not allowed.

#### Preamble

 The licenses for most software are designed to take away your freedom to share and change it. By contrast, the GNU General Public License is intended to guarantee your freedom to share and change free software--to make sure the software is free for all its users. This General Public License applies to most of the Free Software Foundation's software and to any other program whose authors commit to using it. (Some other Free Software Foundation software is covered by the GNU Lesser General Public License instead.) You can apply it to your programs, too.

 When we speak of free software, we are referring to freedom, not price. Our General Public Licenses are designed to make sure that you have the freedom to distribute copies of free software (and charge for this service if you wish), that you receive source code or can get it if you want it, that you can change the software or use pieces of it in new free programs; and that you know you can do these things.

 To protect your rights, we need to make restrictions that forbid anyone to deny you these rights or to ask you to surrender the rights. These restrictions translate to certain responsibilities for you if you distribute copies of the software, or if you modify it.

 For example, if you distribute copies of such a program, whether gratis or for a fee, you must give the recipients all the rights that you have. You must make sure that they, too, receive or can get the source code. And you must show them these terms so they know their rights.

 We protect your rights with two steps: (1) copyright the software, and (2) offer you this license which gives you legal permission to copy, distribute and/or modify the software.

 Also, for each author's protection and ours, we want to make certain that everyone understands that there is no warranty for this free software. If the software is modified by someone else and passed on, we want its recipients to know that what they have is not the original, so that any problems introduced by others will not reflect on the original authors' reputations.

 Finally, any free program is threatened constantly by software patents. We wish to avoid the danger that redistributors of a free program will individually obtain patent licenses, in effect making the program proprietary. To prevent this, we have made it clear that any patent must be licensed for everyone's free use or not licensed at all.

 The precise terms and conditions for copying, distribution and modification follow.

 GNU GENERAL PUBLIC LICENSE TERMS AND CONDITIONS FOR COPYING, DISTRIBUTION AND MODIFICATION

 0. This License applies to any program or other work which contains a notice placed by the copyright holder saying it may be distributed under the terms of this General Public License. The "Program", below, refers to any such program or work, and a "work based on the Program" means either the Program or any derivative work under copyright law: that is to say, a work containing the Program or a portion of it, either verbatim or with modifications and/or translated into another language. (Hereinafter, translation is included without limitation in the term "modification".) Each licensee is addressed as "you".

Activities other than copying, distribution and modification are not covered by this License; they are outside its scope. The act of running the Program is not restricted, and the output from the Program is covered only if its contents constitute a work based on the Program (independent of having been made by running the Program). Whether that is true depends on what the Program does.

 1. You may copy and distribute verbatim copies of the Program's source code as you receive it, in any medium, provided that you conspicuously and appropriately publish on each copy an appropriate copyright notice and disclaimer of warranty; keep intact all the notices that refer to this License and to the absence of any warranty; and give any other recipients of the Program a copy of this License along with the Program.

You may charge a fee for the physical act of transferring a copy, and you may at your option offer warranty protection in exchange for a fee.

 2. You may modify your copy or copies of the Program or any portion of it, thus forming a work based on the Program, and copy and distribute such modifications or work under the terms of Section 1 above, provided that you also meet all of these conditions:

 a) You must cause the modified files to carry prominent notices stating that you changed the files and the date of any change.

 b) You must cause any work that you distribute or publish, that in whole or in part contains or is derived from the Program or any part thereof, to be licensed as a whole at no charge to all third parties under the terms of this License.

 c) If the modified program normally reads commands interactively when run, you must cause it, when started running for such interactive use in the most ordinary way, to print or display an announcement including an appropriate copyright notice and a notice that there is no warranty (or else, saying that you provide a warranty) and that users may redistribute the program under these conditions, and telling the user how to view a copy of this License. (Exception: if the Program itself is interactive but does not normally print such an announcement, your work based on the Program is not required to print an announcement.)

These requirements apply to the modified work as a whole. If identifiable sections of that work are not derived from the Program, and can be reasonably considered independent and separate works in themselves, then this License, and its terms, do not apply to those sections when you distribute them as separate works. But when you

distribute the same sections as part of a whole which is a work based on the Program, the distribution of the whole must be on the terms of this License, whose permissions for other licensees extend to the entire whole, and thus to each and every part regardless of who wrote it.

Thus, it is not the intent of this section to claim rights or contest your rights to work written entirely by you; rather, the intent is to exercise the right to control the distribution of derivative or collective works based on the Program.

In addition, mere aggregation of another work not based on the Program with the Program (or with a work based on the Program) on a volume of a storage or distribution medium does not bring the other work under the scope of this License.

 3. You may copy and distribute the Program (or a work based on it, under Section 2) in object code or executable form under the terms of Sections 1 and 2 above provided that you also do one of the following:

 a) Accompany it with the complete corresponding machine-readable source code, which must be distributed under the terms of Sections 1 and 2 above on a medium customarily used for software interchange; or,

 b) Accompany it with a written offer, valid for at least three years, to give any third party, for a charge no more than your cost of physically performing source distribution, a complete machine-readable copy of the corresponding source code, to be distributed under the terms of Sections 1 and 2 above on a medium customarily used for software interchange; or,

 c) Accompany it with the information you received as to the offer to distribute corresponding source code. (This alternative is allowed only for noncommercial distribution and only if you received the program in object code or executable form with such an offer, in accord with Subsection b above.)

The source code for a work means the preferred form of the work for making modifications to it. For an executable work, complete source code means all the source code for all modules it contains, plus any associated interface definition files, plus the scripts used to control compilation and installation of the executable. However, as a special exception, the source code distributed need not include anything that is normally distributed (in either source or binary form) with the major components (compiler, kernel, and so on) of the operating system on which the executable runs, unless that component itself accompanies the executable.

If distribution of executable or object code is made by offering access to copy from a designated place, then offering equivalent access to copy the source code from the same place counts as distribution of the source code, even though third parties are not compelled to copy the source along with the object code.

 4. You may not copy, modify, sublicense, or distribute the Program except as expressly provided under this License. Any attempt otherwise to copy, modify, sublicense or distribute the Program is void, and will automatically terminate your rights under this License. However, parties who have received copies, or rights, from you under this License will not have their licenses terminated so long as such parties remain in full compliance.

 5. You are not required to accept this License, since you have not signed it. However, nothing else grants you permission to modify or distribute the Program or its derivative works. These actions are prohibited by law if you do not accept this License. Therefore, by modifying or distributing the Program (or any work based on the Program), you indicate your acceptance of this License to do so, and all its terms and conditions for copying, distributing or modifying the Program or works based on it.

 6. Each time you redistribute the Program (or any work based on the Program), the recipient automatically receives a license from the original licensor to copy, distribute or modify the Program subject to these terms and conditions. You may not impose any further restrictions on the recipients' exercise of the rights granted herein. You are not responsible for enforcing compliance by third parties to this License.

 7. If, as a consequence of a court judgment or allegation of patent infringement or for any other reason (not limited to patent issues), conditions are imposed on you (whether by court order, agreement or otherwise) that contradict the conditions of this License, they do not excuse you from the conditions of this License. If you cannot distribute so as to satisfy simultaneously your obligations under this License and any other pertinent obligations, then as a consequence you may not distribute the Program at all. For example, if a patent license would not permit royalty-free redistribution of the Program by all those who receive copies directly or indirectly through you, then the only way you could satisfy both it and this License would be to refrain entirely from distribution of the Program.

If any portion of this section is held invalid or unenforceable under any particular circumstance, the balance of the section is intended to apply and the section as a whole is intended to apply in other circumstances.

It is not the purpose of this section to induce you to infringe any patents or other property right claims or to contest validity of any such claims; this section has the sole purpose of protecting the integrity of the free software distribution system, which is implemented by public license practices. Many people have made generous contributions to the wide range of software distributed through that system in reliance on consistent application of that system; it is up to the author/donor to decide if he or she is willing to distribute software through any other system and a licensee cannot impose that choice.

This section is intended to make thoroughly clear what is believed to be a consequence of the rest of this License.

 8. If the distribution and/or use of the Program is restricted in certain countries either by patents or by copyrighted interfaces, the original copyright holder who places the Program under this License may add an explicit geographical distribution limitation excluding those countries, so that distribution is permitted only in or among countries not thus excluded. In such case, this License incorporates

the limitation as if written in the body of this License.

 9. The Free Software Foundation may publish revised and/or new versions of the General Public License from time to time. Such new versions will be similar in spirit to the present version, but may differ in detail to address new problems or concerns.

Each version is given a distinguishing version number. If the Program specifies a version number of this License which applies to it and "any later version", you have the option of following the terms and conditions either of that version or of any later version published by the Free Software Foundation. If the Program does not specify a version number of this License, you may choose any version ever published by the Free Software Foundation.

 10. If you wish to incorporate parts of the Program into other free programs whose distribution conditions are different, write to the author to ask for permission. For software which is copyrighted by the Free Software Foundation, write to the Free Software Foundation; we sometimes make exceptions for this. Our decision will be guided by the two goals of preserving the free status of all derivatives of our free software and of promoting the sharing and reuse of software generally.

#### NO WARRANTY

 11. BECAUSE THE PROGRAM IS LICENSED FREE OF CHARGE, THERE IS NO WARRANTY FOR THE PROGRAM, TO THE EXTENT PERMITTED BY APPLICABLE LAW. EXCEPT WHEN OTHERWISE STATED IN WRITING THE COPYRIGHT HOLDERS AND/OR OTHER PARTIES PROVIDE THE PROGRAM "AS IS" WITHOUT WARRANTY OF ANY KIND, EITHER EXPRESSED OR IMPLIED, INCLUDING, BUT NOT LIMITED TO, THE IMPLIED WARRANTIES OF MERCHANTABILITY AND FITNESS FOR A PARTICULAR PURPOSE. THE ENTIRE RISK AS TO THE QUALITY AND PERFORMANCE OF THE PROGRAM IS WITH YOU. SHOULD THE PROGRAM PROVE DEFECTIVE, YOU ASSUME THE COST OF ALL NECESSARY SERVICING, REPAIR OR CORRECTION.

 12. IN NO EVENT UNLESS REQUIRED BY APPLICABLE LAW OR AGREED TO IN WRITING WILL ANY COPYRIGHT HOLDER, OR ANY OTHER PARTY WHO MAY MODIFY AND/OR REDISTRIBUTE THE PROGRAM AS PERMITTED ABOVE, BE LIABLE TO YOU FOR DAMAGES, INCLUDING ANY GENERAL, SPECIAL, INCIDENTAL OR CONSEQUENTIAL DAMAGES ARISING

OUT OF THE USE OR INABILITY TO USE THE PROGRAM (INCLUDING BUT NOT LIMITED TO LOSS OF DATA OR DATA BEING RENDERED INACCURATE OR LOSSES SUSTAINED BY YOU OR THIRD PARTIES OR A FAILURE OF THE PROGRAM TO OPERATE WITH ANY OTHER PROGRAMS), EVEN IF SUCH HOLDER OR OTHER PARTY HAS BEEN ADVISED OF THE POSSIBILITY OF SUCH DAMAGES.

#### END OF TERMS AND CONDITIONS

#### How to Apply These Terms to Your New Programs

 If you develop a new program, and you want it to be of the greatest possible use to the public, the best way to achieve this is to make it free software which everyone can redistribute and change under these terms.

 To do so, attach the following notices to the program. It is safest to attach them to the start of each source file to most effectively convey the exclusion of warranty; and each file should have at least the "copyright" line and a pointer to where the full notice is found.

 <one line to give the program's name and a brief idea of what it does.> Copyright  $(C)$  <year> <name of author>

 This program is free software; you can redistribute it and/or modify it under the terms of the GNU General Public License as published by the Free Software Foundation; either version 2 of the License, or (at your option) any later version.

 This program is distributed in the hope that it will be useful, but WITHOUT ANY WARRANTY; without even the implied warranty of MERCHANTABILITY or FITNESS FOR A PARTICULAR PURPOSE. See the GNU General Public License for more details.

 You should have received a copy of the GNU General Public License along with this program; if not, write to the Free Software Foundation, Inc., 51 Franklin Street, Fifth Floor, Boston, MA 02110-1301 USA

Also add information on how to contact you by electronic and paper mail.

If the program is interactive, make it output a short notice like this when it starts in an interactive mode:

 Gnomovision version 69, Copyright (C) year name of author Gnomovision comes with ABSOLUTELY NO WARRANTY; for details type `show w'. This is free software, and you are welcome to redistribute it under certain conditions; type `show c' for details.

The hypothetical commands `show w' and `show c' should show the appropriate parts of the General Public License. Of course, the commands you use may be called something other than `show w' and `show c'; they could even be mouse-clicks or menu items--whatever suits your program.

You should also get your employer (if you work as a programmer) or your school, if any, to sign a "copyright disclaimer" for the program, if necessary. Here is a sample; alter the names:

 Yoyodyne, Inc., hereby disclaims all copyright interest in the program `Gnomovision' (which makes passes at compilers) written by James Hacker.

 <signature of Ty Coon>, 1 April 1989 Ty Coon, President of Vice

This General Public License does not permit incorporating your program into proprietary programs. If your program is a subroutine library, you may consider it more useful to permit linking proprietary applications with the library. If this is what you want to do, use the GNU Lesser General Public License instead of this License.